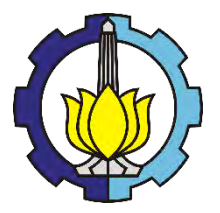

**TUGAS AKHIR – KI091391**

Rancang Bangun Sistem Pelacakan Dokumen Memanfaatkan FUSE dan Samba *File-System*: Studi Kasus PT. Aneka Tuna Indonesia

I GEDE ADHIARTA WIANDANA NRP 5110100171

Dosen Pembimbing I **Royyana Muslim Ijtihadie, S.Kom., M.Kom., Ph.D.**

Dosen Pembimbing II **Henning Titi Ciptaningtyas, S.Kom., M.Kom.**

JURUSAN TEKNIK INFORMATIKA Fakultas Teknologi Informasi Institut Teknologi Sepuluh Nopember Surabaya, 2014

*(Halaman ini sengaja dikosongkan)* 

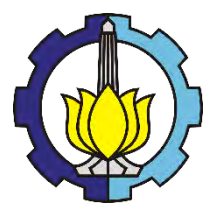

**TUGAS AKHIR – KI091391**

Design of Document Tracking System Utilizing FUSE and Samba *File-System*: Case Study in PT. Aneka Tuna Indonesia

I GEDE ADHIARTA WIANDANA NRP 5110100171

Advisor I Royyana Muslim Ijtihadie, S.Kom., M.Kom., Ph.D.

Advisor II Henning Titi Ciptaningtyas, S.Kom., M.Kom.

DEPARTEMENT OF INFORMATICS ENGINEERING Faculty of Information Technology Sepuluh Nopember Intitute of Technology Surabaya, 2014

*(Halaman ini sengaja dikosongkan)* 

# **Rancang Bangun Sistem Pelacakan Dokumen Memanfaatkan FUSE dan Samba** *File-System***: Studi Kasus PT. Aneka Tuna Indonesia**

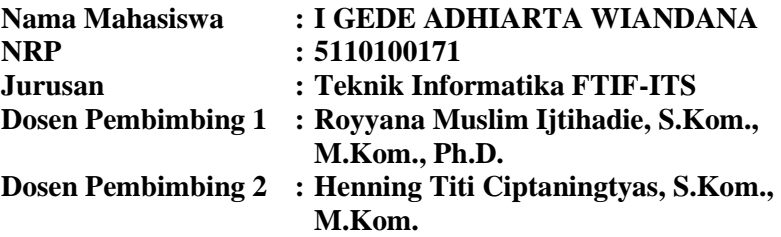

#### *ABSTRAK*

*Saat ini dokumen digital merupakan aspek penting dalam dunia bisnis. Dokumen digital memuat data-data penting perusahaan baik berupa data produksi sampai data keuangan. Dokumen digital dalam perusahaan dapat diakses oleh orangorang dalam perusahaan dengan menggunakan media berbagi data. Sehingga dokumen digital rentan terhadap kebocoran baik dari dalam maupun dari luar perusahaan. Dan apabila terjadi kebocoran maka perusahaan akan banyak menderita kerugian. Untuk mencegah terjadinya kebocoran dokumen digital khususnya dari dalam perusahaan, maka perlu pengamanan terhadap dokumen digital dengan cara menyisipkan sebuah informasi khusus ke dalam setiap dokumen digital yang disalin oleh orangorang dari dalam perusahaan.* 

*Berdasarkan permasalahan diatas, maka dibuatlah suatu sistem yang bisa memasukkan sebuah informasi secara transparan ke dalam dokumen digital yang disalin oleh orang-orang yang berada di dalam perusahaan dengan menggunakan FUSE dan Samba sebagai media berbagi data.* 

*Dari ujicoba yang dilakukan, informasi yang berhasil dimasukkan ke dalam beberapa jenis dokumen digital. Akan tetapi,* 

*mempengaruhi waktu dan kecepatan pengiriman dokumen. Hasil ini menunjukkan bahwa penyisipan informasi secara transparan ke dalam dokumen digital dapat dilakukan dengan menggunakan FUSE walaupun mempengaruhi waktu dan kecepatan pengiriman dokumen digital.* 

*Kata kunci: Dokumen Digital, FUSE, Kebocoran, Penyisipan Informasi, Samba, Transparan.* 

## **Design of Document Tracking System Utilizing FUSE and Samba File-System: Case Study in PT. Aneka Tuna Indonesia**

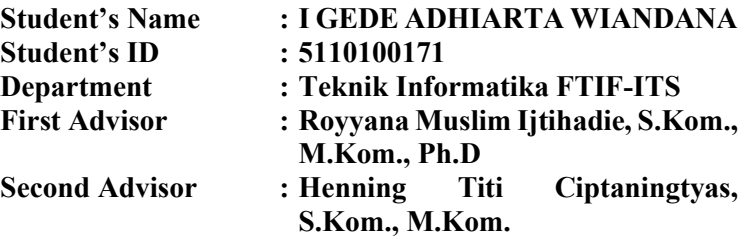

#### **ABSTRACT**

*Nowadays digital document is an important aspect in the business world. Digital documents contain important data in the form of enterprise production data to financial data. Digital documents of the company can be accessed by people within the company using the media to share data. So that digital documents are prone to be leaked from both inside and outside the company. And if there is a leakage of information then the company will suffer many losses. To prevent leakage of digital documents, especially within the company, it is necessary to make security system for digital documents by inserting a specific information into each digital document copied by people in the company.* 

*Based on the issues above, then company need a system that can insert a information transparently into digital documents copied by the peoples of company by using FUSE and Samba as a medium for sharing data.* 

*From the tests conducted, the information was successfully inserted into several types of digital documents. However, it influences the timing and speed of document delivery. These results*  *indicate that the insertion of information transparently into digital documents can be done using FUSE although it affects the timing and speed of delivery of digital documents.* 

*Keywords: Digital Documents, FUSE, Leaks, Information Insertion, Samba, Transparent.*

## LEMBAR PENGESAHAN

Rancang Bangun Sistem Pelacakan Doku men Memanfaatkan FUSE dan Samba *File-System:* Studi Kasus PT. Aneka Tuna Indonesia

#### TUGASAKHIR

Diajukan Untuk Memenubi Salah Satu Syarat Memperoleb Gelar Sarjana Komputer pada

Bidang Studi Komputasi Berbasis Jaringan Program Studi S-I Jurusan Teknik Informatika Fakultas Teknologi lnformasi Institut Teknologi Sepuluh Nopember

> Oleh I GEDE ADHIARTA WTANDANA NRP: 5110 100171

#### Disetujui oleh Dosen Pembimbing-Tugas Akhir:

**DIDIKAN** 

Pembimbing 1)

**EMAIL RUS AND PERDIMINING 2)** 

1. Royyana Muslim Ijtihadie, S.Kom., M.Kom., Ph.D . NIP: 132320036

2. Henning Titi Ciptaningtyas, S.Kom. M.Kom. NIP:198407082010122004

> SURABAYA JULI, 2014

# *(Halaman ini sengaja dikosongkan)*

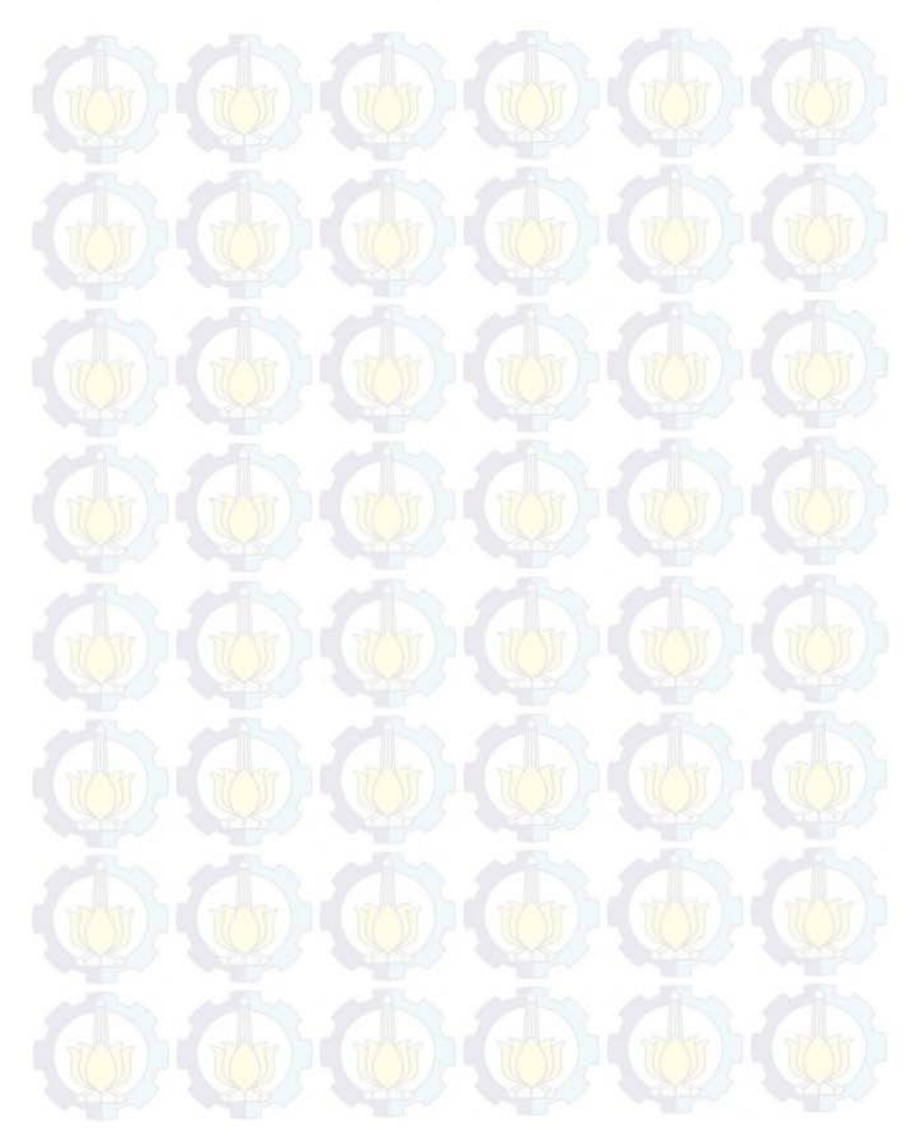

#### **KATA PENGANTAR**

Puji syukur kepada Ida Sang Hyang Widhi Wasa, yang telah melimpahkan berkat dan rahmatnya sehingga penulis bisa menyelesaikan Tugas Akhir yang berjudul "**Rancang Bangun Sistem Pelacakan Dokumen Memanfaatkan FUSE dan Samba**  *File-System***: Studi Kasus PT. Aneka Tuna Indonesia**" dengan baik dan tepat waktu.

Dalam pelaksanaan dan pembuatan Tugas Akhir ini tentunya sangat banyak bantuan-bantuan yang penulis terima dari berbagai pihak, tanpa mengurangi rasa hormat penulis ingin mengucapkan terima kasih sebesar-besarnya kepada:

- 1. Ida Sang Hyang Widhi Wasa, Tuhan Yang Maha Esa atas limpahan berkat dan rahmat-Nya sehingga penulis dapat menyelesaikan Tugas Akhir ini dengan baik.
- 2. Kedua orang tua penulis, Bapak I Nyoman Dana dan Ibu Ni Nyoman Widiasih, adikku Ni Made Dwiriani Wiandana, atas semangat, motivasi dan dukungannya kepada penulis, sehingga penulis dapat termotivasi untuk mengerjakan Tugas Akhir ini.
- 3. Bapak Royyana Muslim Itjihadie, S.Kom., M.Kom., Ph.D. selaku dosen pembimbing pertama, yang telah memberikan bimbingan, dukungan, masukkan, serta semua yang telah diberikan kepada penulis, sehingga Tugas Akhir ini bisa selesai dengan tepat waktu.
- 4. Ibu Henning Titi Ciptaningtyas, S.Kom., M.Kom. selaku dosen pembimbing kedua, atas bimbingan, arahan, bantuan, ide serta semua yang telah diberikan kepada penulis untuk menyelesaikan Tugas Akhir ini.
- 5. Ibu Nanik Suciati, S.Kom., M.Kom., Dr.Eng. selaku ketua jurusan Teknik Informatika ITS, Bapak Victor Hariadi, S.Si., M.Kom. selaku dosen wali penulis, Bapak Abdul Munif, S.Kom, M.Sc selaku koordinator TA, Ibu Isye Arieshanti, S.Kom, M.Phil. selaku koordinator KP, dan

segenap dosen Teknik Informatika yang telah memberikan ilmunya kepada penulis.

- 6. Pak Yudi, Pak Sugeng, Mas Jumali dan segenap staf Tata Usaha yang telah memberikan segala bantuan dan kemudahan kepada penulis selama menjalani kuliah di Teknik Informatika ITS.
- 7. Teman-teman seperjuangan Tugas Akhir di Lab NCC, Adhiarta, Rahady, Grezio, Aji, Dimas, Dicky, Ryan, Fajri.
- 8. Seluruh teman Teknik Informatika ITS angkatan 2010, yang menjadi teman seperjuangan penulis.
- 9. Teman-teman kontrakan yang membantu dalam memberi semangat, Erwin, Ary Kresna.
- 10.Teman-teman TPKH 2010 TC yang telah memberikan bantuan, Arya, DAS, Linda.
- 11.Juga tidak lupa kepada semua pihak yang belum sempat disebutkan satu per satu yang telah membantu terselesaikannya Tugas Akhir ini.

Kesempurnaan tentu sangat jauh tercapai pada Tugas Akhir ini, maka penulis mengharapkan saran dan kritik yang membangun dari pembaca.

Surabaya, Juli 2014

#### I GEDE ADHIARTA WIANDANA

# **DAFTAR ISI**

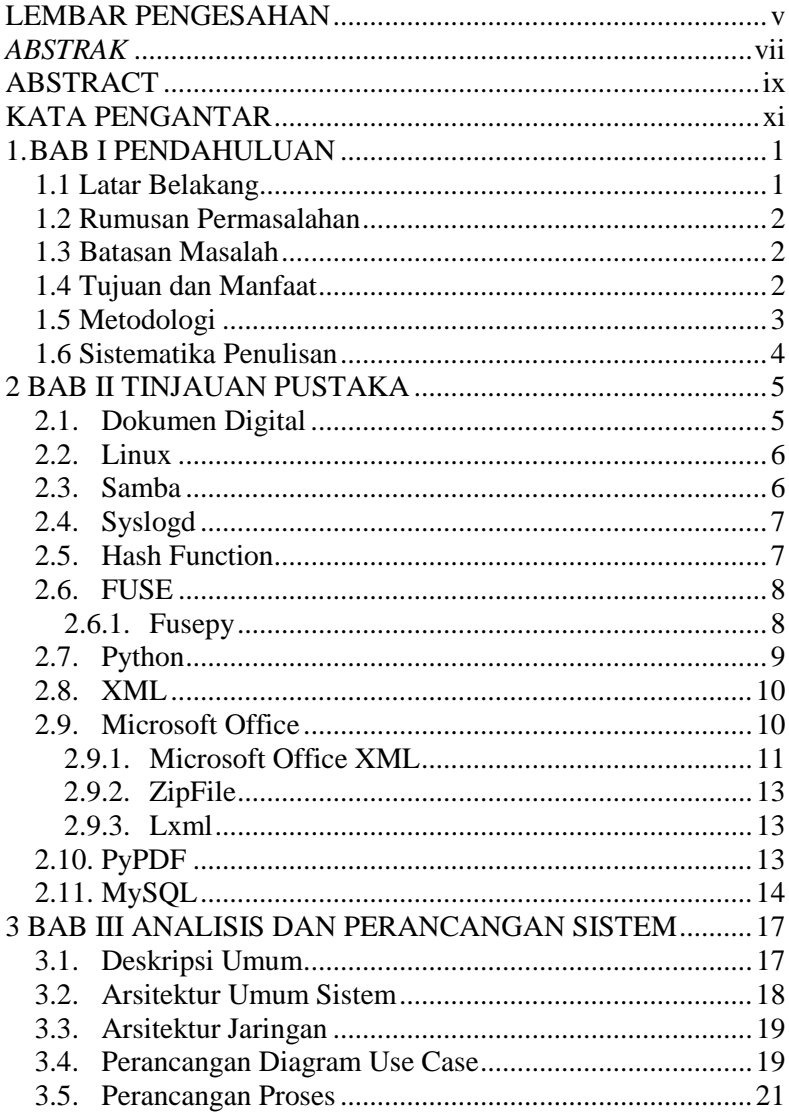

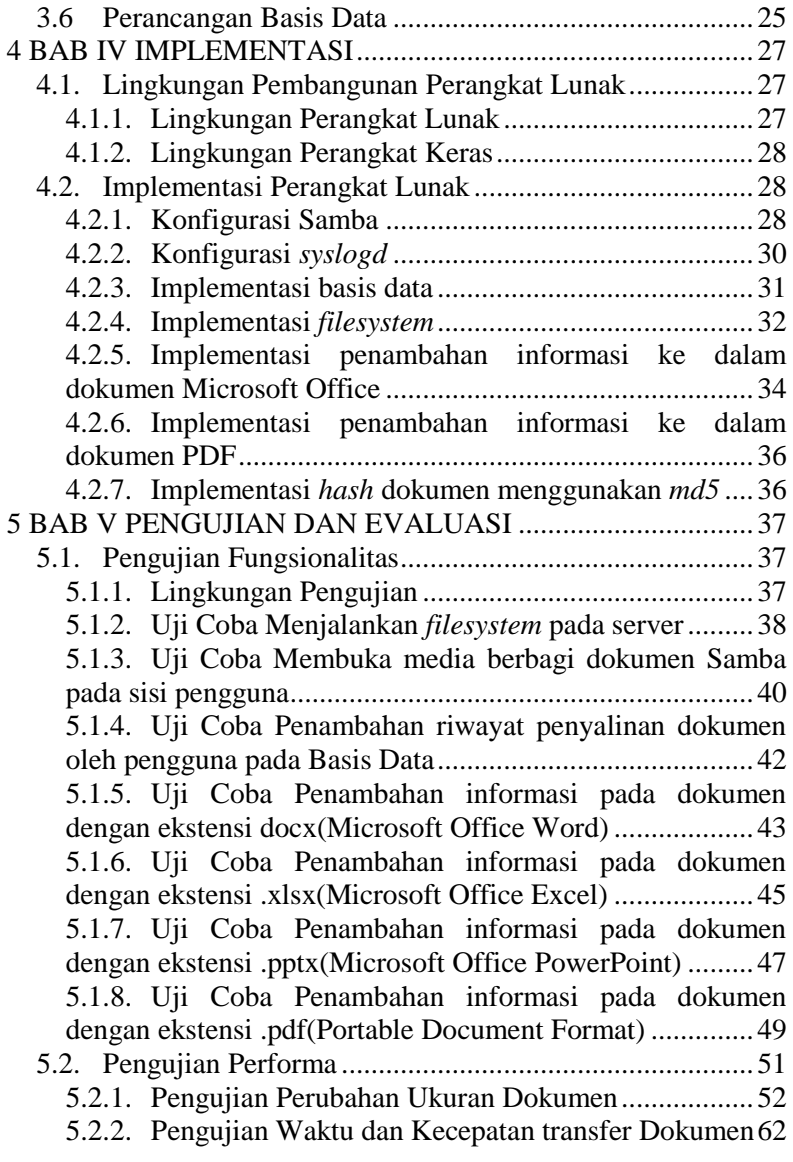

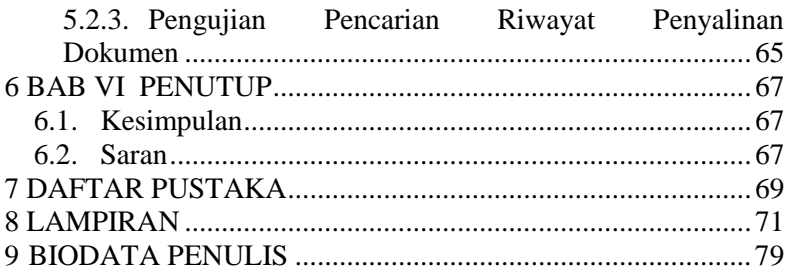

*(Halaman ini sengaja dikosongkan)* 

# **DAFTAR GAMBAR**

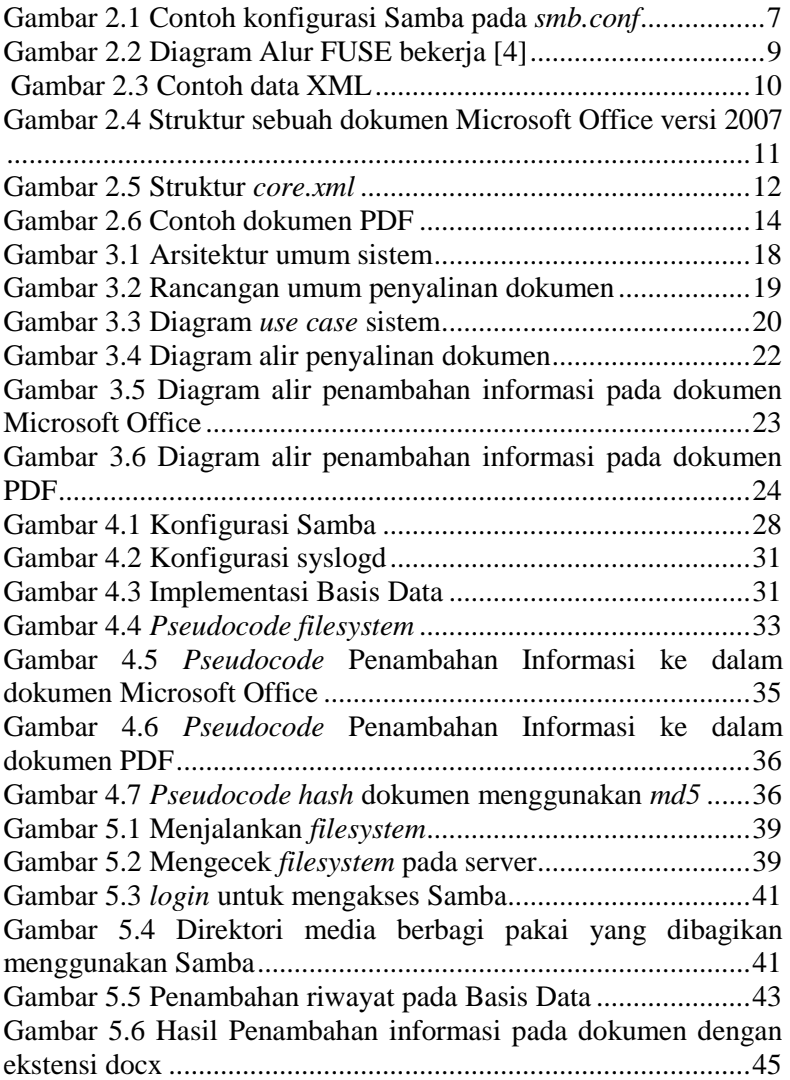

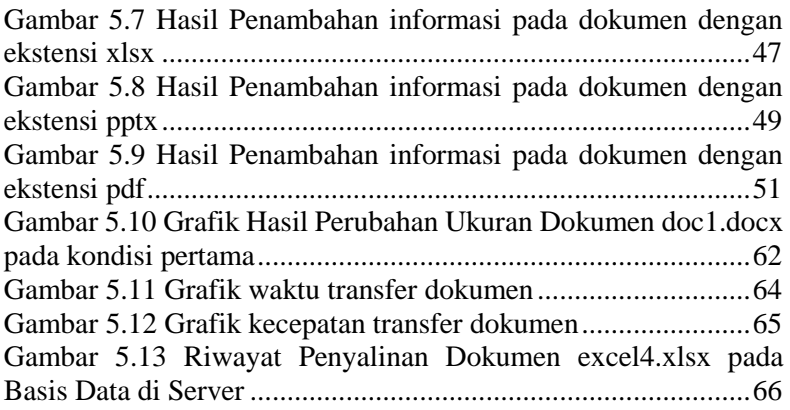

# **DAFTAR TABEL**

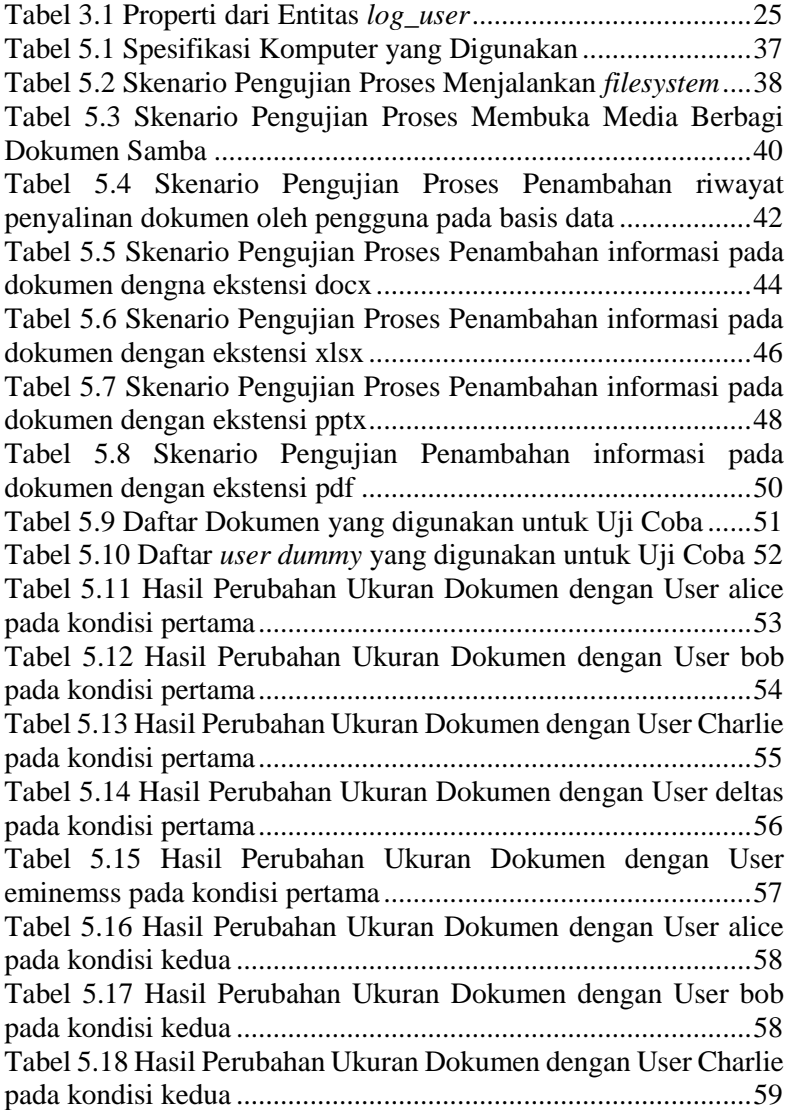

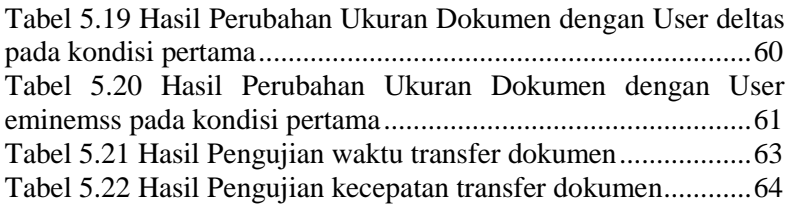

# **1. BAB I PENDAHULUAN**

Bab ini membahas garis besar penyusunan Tugas Akhir yang meliputi latar belakang, tujuan pembuatan, rumusan dan batasan permasalahan, metodologi penyusunan Tugas Akhir, dan sistematika penulisan.

#### **1.1 Latar Belakang**

Setiap perusahaan yang mempunyai sistem informasi dalam menunjang kegiatan bisnisnya wajib untuk mengamankan data dokumen yang ada di perusahaan. Namun ada beberapa perusahaan yang keamanan sistem informasinya kurang atau bahkan tidak ada pengamanan sama sekali, sehingga banyak dimanfaatkan oleh pihak-pihak yang tidak bertanggung jawab baik dari dalam maupun luar perusahaan untuk mengambil dan menyebarluaskan dokumen pada perusahaan tersebut. Sehingga dapat mengakibatkan kerugian bagi perusahaan tersebut. Kasus penyalahgunaan dokumen oleh orang-orang dari dalam perusahaan adalah membocorkan dokumen penting perusahaan.

Studi kasus yang dipakai adalah PT. Aneka Tuna Indonesia (PT. ATI). PT. ATI merupakan perusahaan internasional yang bergerak dalam pemrosesan ikan tuna. Sistem berbagi dokumen yang ada pada PT. ATI saat ini berupa *File Server* dan *File Copy Station*. Pegawai dapat mengambil dokumen pada *File Server* melalui *File Copy Station* tanpa proses *authentication*. Dokumen yang diambil tersebut tidak dapat diawasi penyebarannya, sehingga apabila terjadi kebocoran dokumen perusahaan maka akan sulit diketahui siapa yang menyebarkan dokumen tersebut. Sehingga diperlukan sistem yang dapat menyisipkan sebuah informasi tertentu ke dalam dokumen tersebut secara transparan untuk mengetahui siapa dan kapan dokumen tersebut disalin sehingga dapat dengan mudah mengetahui siapa yang menyebarkan dokumen ketika terjadi kebocoran.

#### **1.2 Rumusan Permasalahan**

Rumusan masalah yang diangkat dalam Tugas Akhir ini dapat dipaparkan sebagai berikut:

- 1. Bagaimanakah cara mengurangi potensi kebocoran internal dokumen di PT. ATI.
- 2. Bagaimana cara mengimplementasikan FUSE agar dapat menyisipkan sebuah informasi ke dalam dokumen di PT ATI

#### **1.3 Batasan Masalah**

Permasalahan yang dibahas dalam Tugas Akhir ini memiliki beberapa batasan, diantaranya sebagai berikut:

- 1. Implementasi sistem menggunakan FUSE sebagai *filesystem* dan Samba FS sebagai *filesharing*.
- 2. Sistem berjalan pada sistem operasi linux.
- 3. Data berupa dokumen yang berekstensi .docx, .xlsx, .pdf, pptx.
- 4. Informasi yang disisipkan secara transparan ke dalam dokumen berupa nama pengguna dan tanggal pegawai menyalin dokumen serta *hash* dokumen menggunakan algoritma md5.
- 5. Riwayat penyalinan dokumen disimpan ke dalam basis data.

## **1.4 Tujuan dan Manfaat**

Tugas akhir ini bertujuan untuk memberikan sebuah informasi tambahan secara transparan ke dalam dokumen agar nantinya dokumen tersebut dapat diketahui siapa dan kapan dokumen tersebut diambil.

Manfaat yang ada pada pembuatan tugas akhir ini yaitu sebagai alternatif untuk mengetahui siapa yang membocorkan dokumen ketika terjadi kebocoran dokumen pada perusahaan.

#### **1.5 Metodologi**

Adapun langkah-langkah yang ditempuh dalam pengerjaan Tugas Akhir ini adalah sebagai berikut:

1. Penyusunan proposal Tugas Akhir.

Tahap awal untuk memulai pengerjaan Tugas Akhir adalah penyusunan proposal Tugas Akhir. Pada proposal tersebut dijelaskan secara garis besar tentang alur pembuatan sistem*.*

2. Studi literatur

Pada tahap ini dilakukan studi literatur mengenai metode yang digunakan. Literatur yang dipelajari dan digunakan meliputi buku referensi, artikel, jurnal dan dokumentasi dari internet.

3. Perancangan perangkat lunak

Tahap ini meliputi perancangan sistem berdasarkan studi literatur dan pembelajaran konsep teknologi dari perangkat lunak yang ada. Tahap ini merupakan tahap yang paling penting dimana bentuk awal aplikasi yang akan diimplementasikan didefinisikan. Pada tahapan ini dibuat *prototype* sistem, yang merupakan rancangan dasar dari sistem yang akan dibuat. Serta dilakukan desain suatu sistem dan desain proses-proses yang ada.

4. Implementasi perangkat lunak

Implementasi merupakan tahap membangun rancangan sistem yang telah dibuat. Pada tahapan ini merealisasikan apa yang terdapat pada tahapan sebelumnya, sehingga menjadi sebuah sistem yang sesuai dengan apa yang telah direncanakan.

5. Pengujian dan evaluasi

Pada tahapan ini dilakukan uji coba terhadap aplikasi yang telah dibuat. Pengujian dan evaluasi akan dilakukan dengan melihat kesesuaian dengan perencanaan. Tahap ini dimaksudkan juga untuk mengevaluasi jalannya sistem, mencari masalah yang mungkin timbul dan mengadakan perbaikan jika terdapat kesalahan.

6. Penyusunan buku tugas akhir.

Pada tahapan ini disusun buku sebagai dokumentasi dari pelaksanaan tugas akhir.

## **1.6 Sistematika Penulisan**

Buku tugas akhir ini disusun dengan sistematika penulisan sebagai berikut:

#### **BAB I. PENDAHULUAN**

Bab yang berisi mengenai latar belakang, tujuan, dan manfaat dari pembuatan Tugas Akhir. Selain itu permasalahan, batasan masalah, metodologi yang digunakan, dan sistematika penulisan juga merupakan bagian dari bab ini.

#### **BAB II. DASAR TEORI**

Bab ini berisi penjelasan secara detail mengenai dasar-dasar penunjang untuk mendukung pembuatan tugas akhir ini.

#### **BAB III. PERANCANGAN PERANGKAT LUNAK**

Bab ini berisi tentang desain sistem, *flowchart,* dan desain antarmuka yang akan dibuat.

#### **BAB IV. IMPLEMENTASI PERANGKAT LUNAK**

Bab ini membahas implementasi dari desain yang telah dibuat pada bab sebelumnya. Penjelasan berupa *pseudocode* dari fungsi utama dan *screenshot* aplikasi.

#### **BAB V. EVALUASI DAN UJI COBA**

Bab ini menjelaskan kemampuan perangkat lunak dengan melakukan pengujian fungsionalitas dan pengujian performa dalam beberapa skenario.

#### **BAB VI. PENUTUP**

Bab ini merupakan bab terakhir yang menyampaikan kesimpulan dari hasil uji coba yang dilakukan dan saran untuk pengembangan perangkat lunak ke depannya

# 2**BAB II TINJAUAN PUSTAKA**

Bab ini berisi penjelasan teori-teori yang berkaitan dengan pengimplementasian perangkat lunak. Penjelasan ini bertujuan untuk memberikan gambaran secara umum terhadap sistem yang dibuat dan berguna sebagai penunjang dalam pengembangan perangkat lunak.

## **2.1. Dokumen Digital**

Dokumen merupakan suatu sarana transformasi informasi dari satu orang ke orang lain atau dari satu kelompok ke kelompok lain. Dokumen meliputi berbagai kegiatan yang diawali dengan bagaimana suatu dokumen dibuat, dikendalikan, diproduksi, disimpan, didistribusikan dan digandakan. Dokumen Digital merupakan setiap informasi elektronik yang dibuat, diteruskan, dikirimkan, diterima atau disimpan dalam bentuk analog, digital, elektromagnetik, optikal atau sejenisnya tetapi tidak terbatas pada tulisan, suara, gambar, peta atau sejenisnya [1]. Dokumen Digital sangat penting dalam kehidupan sehari-hari, organisasi maupun bisnis. Sehingga diperlukan pengamanan terhadap sebuah dokumen digital. Terdapat berbagai macam teknik dalam pengamanan sebuah dokumen digital diantaranya enkripsi, DRM dan masih banyak lainnya. Teknik-teknik penggunaannya berbedabeda sesuai dengan kebutuhan pengguna. Untuk menangani permasalahan penyebaran dokumen oleh pihak-pihak yang tidak bertanggung jawab di dalam perusahaan, maka perlu disisipkan sebuah informasi tentang siapa dan kapan pegawai menyalin dokumen tersebut. Sehingga apabila terjadi kebocoran dokumen dalam perusahaan dapat dengan mudah diketahui pelaku penyebaran dokumen tersebut.

Dokumen digital yang digunakan dalam penelitian ini adalah dokumen Microsoft Office yang terdiri dari Microsoft Office Word dan Excel, dokumen PDF.

#### **2.2. Linux**

Linux merupakan sebuah sistem operasi yang bersifat *open source* dan *free*. Linux memiliki *kernel* yang bernama linux *kernel*. Linux *kernel* bersifat unik dan fleksibel karena dapat diubah sesuai keinginan. Linux dan linux *kernel* dibuat menggunakan banyak bahasa pemrograman yang berbeda antara lain bahasa C, C++, Java, Perl, dan Lisp. Terdapat berbagai macam jenis linux antara lain Ubuntu, Linux Mint, OpenBSD, Solaris dan masih banyak lainnya.

Linux digunakan sebagai sistem operasi pada server sehingga dapat dipasangkan Samba sebagai media berbagi dokumen dan FUSE sebagai sarana untuk membuat *filesystem* untuk menambahkan informasi ke dalam dokumen. Jenis linux yang digunakan pada server adalah Ubuntu versi 12.04.

## **2.3. Samba**

Samba merupakan perangkat lunak yang besifat *open source/free software* yang menyediakan layanan untuk berbagi data dan servis printer ke pengguna [2]. Karena bersifat *open source*, konfigurasi Samba dapat diubah sesuai dengan kebutuhan. Samba dapat dijalankan pada berbagai macam sistem operasi kecuali Microsoft Windows seperti UNIX, Linux, IBM, OpenVMS dan lain-lain. Samba menggunakan aturan SMB/CIFS untuk melakukan pengiriman data dari server menuju pengguna dan sebaliknya. Samba memungkinkan untuk melakukan integrasi antara server yang memiliki sistem operasi Linux/Unix dengan pengguna yang memiliki sistem operasi Microsoft Windows untuk melakukan pertukaran data dan dokumen. Konfigurasi Samba dilakukan pada data bernama *smb.conf*. Konfigurasi yang dapat dilakukan pada Samba antara lain konfigurasi keamanan, konfigurasi riwayat penggunaan, konfigurasi akses direktori, konfigurasi IP dan *port*, konfigurasi basis data dan lain-lain. Gambar 2.1 menunjukkan contoh konfigurasi Samba pada *smb.conf*.

```
[global]
       workgroup = SIMPLE[test]
       comment = For testing only, please
       path = /export/samba/testread only = noquest ok = yes
```
#### **Gambar 2.1 Contoh konfigurasi Samba pada** *smb.conf*

Dalam sistem yang akan dibangun, Samba digunakan sebagai media layanan berbagi data dan dokumen yang dibagikan oleh server. Selain itu Samba akan dikonfigurasi sehingga dapat mencatat aktivitas pengambilan dokumen dari *File Server* menuju *File Copy Station* dan dikonfigurasi agar memiliki basis data untuk menampung pengguna pegawai. Basis data yang dikonfigurasi terbatas hanya mampu menampung 250 pengguna pegawai. Versi Samba yang digunakan dalam pembuatan sistem adalah Samba 3.6.3.

#### **2.4. Syslogd**

Syslogd merupakan sebuah perangkat lunak yang berjalan pada sistem operasi linux yang berfungsi untuk mencatat riwayat sistem dan kernel. Selain itu syslogd juga dapat mencatat riwayat dari program-program yang berjalan secara otomatis.

Dalam sistem yang dibangun syslogd digunakan untuk melakukan pencatatan aktivitas riwayat samba sesuai dengan konfigurasi yang dipasang pada samba. Riwayat yang dicatat adalah username, waktu akses, IP pengguna, nama mesin yang digunakan untuk mengakses dan operasi yang dilakukan.

## **2.5. Hash Function**

*Hash Function* merupakan sebuah fungsi yang berguna untuk mengkompresi/memperkecil sebuah *string* yang panjang menjadi lebih pendek. Terdapat bermacam-macam *hash function* antara lain sha1, md4, md5 dan masih banyak yang lainya [3].

Dalam sistem *hash function* digunakan untuk menjaga integritas dokumen. Dan *hash function* yang digunakan dalam pembuatan sistem adalah *md5*.

#### **2.6. FUSE**

FUSE yang merupakan kependekan dari *Filesystem in Userspace* merupakan sebuah mekanisme pada sistem operasi yang memungkinkan pengguna untuk membuat sebuah *filesystem* sendiri tanpa mengubah kode pada *kerne*l [4]. Modul FUSE hanya menyediakan jembatan antarmuka kernel. Modul FUSE dapat dijalankan pada sistem operasi kecuali Microsoft Windows antara lain Linux, Unix, MAC OS dan lain-lain. Gambar 2.2 menunjukkan diagram alur bagaimana FUSE bekerja.

FUSE dalam sistem akan digunakan sebagai sarana untuk membuat sebuah *filesystem* dimana *filesystem* tersebut nantinya akan digunakan untuk menyisipkan informasi ke dalam data dan dokumen yang disalin oleh pegawai dari media berbagi data yang dibagikan oleh server menggunakan Samba sebagai medianya.

## **2.6.1. Fusepy**

*Fusepy* merupakan sebuah modul Phyton yang menyediakan sebuah antarmuka yang sederhana untuk implementasi FUSE dan MacFUSE. *Fusepy* ini hanya berupa sebuah data dan dibuat menggunakan *ctypes*. *Fusepy* dapat mengeksekusi perintahperintah pada FUSE seperti *open, write, read, getattr, readdir, mkdir, chmod, chown* dan masih banyak lainnya.

*Fusepy* pada sistem digunakan sebagai pustaka untuk membuat sebuah *filesystem* menggunakan FUSE dengan menggunakan bahasa pemrograman Pyton. Versi pustaka *fusepy* yang digunakan dalam pembuatan sistem adalah fusepy 2.0.2.

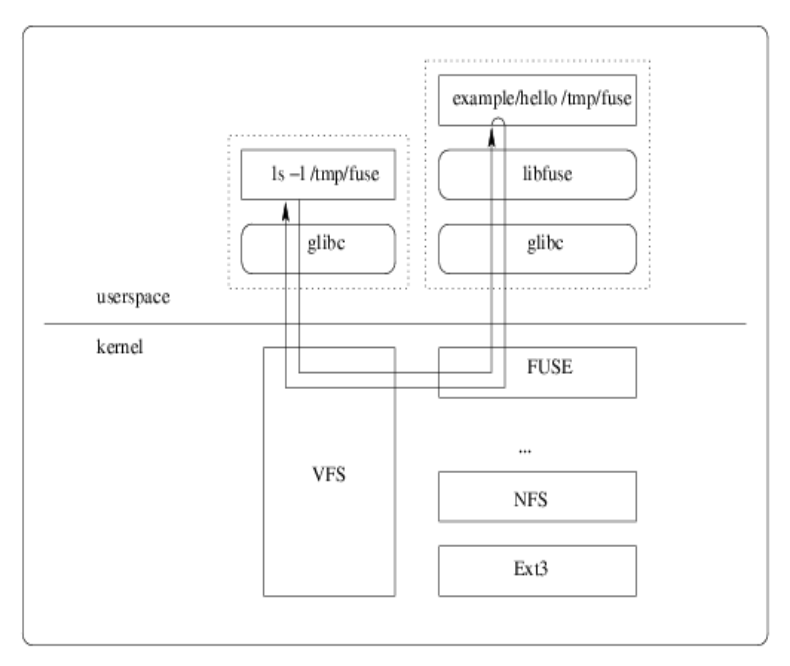

**Gambar 2.2 Diagram Alur FUSE bekerja [4]** 

## **2.7. Python**

Python merupakan salah satu bahasa pemrograman yang dapat digunakan untuk keperluan pengembangan perangkat lunak dan dapat berjalan di berbagai sistem operasi diantaranya adalah Linux/Unix, Microsoft Windows, Mac OS dan lain-lain. Python mendukung berbagai macam modul dan paket yang digunakan untuk melakukan pengembangan terhadap perangkat lunak.

Python pada sistem yang dibuat merupakan bahasa pemrograman yang digunakan untuk membuat sebuah *filesystem* menggunakan FUSE dengan pustaka *fusepy*. Selain itu digunakan untuk membuat sebuah fungsi menambahkan informasi ke dalam data dan dokumen sebelum data dan dokumen tersebut disalin oleh pegawai. Versi python yang digunakan dalam pembuatan sistem adalah python 2.7

## **2.8. XML**

XML yang merupakan kependekkan dari *Extensible Markup Language* adalah sebuah dokumen yang tersusun dari beberapa *tags* yang mendeskripsikan sebuah struktur. Tiap *tags* pada XML berisikan konten data. Sebuah data XML terdiri dari atribut, komentar, proses instruksi, objek referensi, *namespace* dan data. Gambar 2.3 menunjukkan contoh sebuah data XML.

Teknologi XML digunakan pada Microsoft Office versi 2007 dan 2010, dimana xml digunakan untuk menyimpan informasi-informasi tentang dokumen berupa dokumen properti, isi dokumen, tema dokumen dan lain-lain.

```
<?xml version="1.0" encoding="UTF-8"?>
<root>
  <title>
   My First XML Document
  \langle/title>
  <para>
    Hello to the wild and wooly world of electronic
    document encoding.
  \langle/para>
  <note>
    (Okay, so maybe it's not that wild,
    but it can get pretty wooly.)
  </note>
<!-- No simple "Hello World" here -->
  <para>
    This page written by:
    <ital>(insert your name here)</ital>
  \langle/para>
  <para>
    Copyright 2000 and beyond
  \langle/para>
\langle/root>
```

```
Gambar 2.3 Contoh data XML
```
# **2.9. Microsoft Office**

Microsoft Office merupakan kumpulan perangkat lunak yang didesain untuk membantu membuat sebuah dokumen. Tiap perangkat lunak pada Microsoft Office memiliki kegunaan yang berbeda dan beragam sesuai dengan kebutuhan pengguna. Adapun perangkat lunak yang termasuk ke dalam kumpulan perangkat lunak pada Microsoft Office adalah sebagai berikut:

- 1. Microsoft Office Word,
- 2. Microsoft Office Excel
- 3. Microsoft Office PowerPoint,
- 4. Microsoft Office Publisher,
- 5. Microsoft Office Access

4 versi terakhir yang telah dikeluarkan oleh Microsoft Office antara lain Microsoft Office 2003, Microsoft Office 2007, Microsoft Office 2010 dan Microsoft Office 2013. Pada penelitian ini digunakan versi Microsoft Office 2007 dan Microsoft Office 2010 karena pada kedua versi ini menggunakan bentuk Office Open XML.

#### **2.9.1. Microsoft Office XML**

Pada versi Microsoft Office 2007 dan 2010, perangkat lunak Microsoft Office menggunakan bentuk Office Open XML dengan teknologi ZIP dengan tujuan untuk mengurangi ukuran dokumen, mempermudah melakukan pengecekkan masalah dan untuk mempermudah melakukan proteksi terhadap dokumen yang mengandung informasi yang sensitif. Office Open XML menyimpan berbagai informasi *document body, headers* dan *comments*. Gambar 2.4 menunjukkan struktur dari sebuah dokumen Microsoft Office.

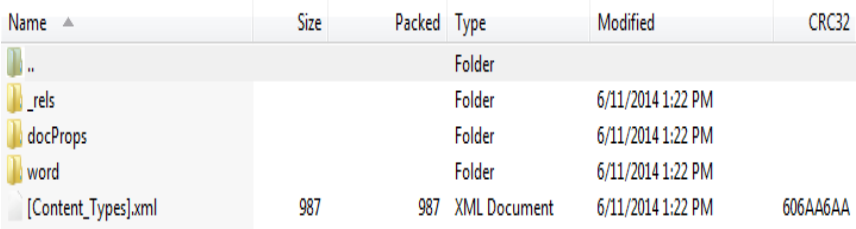

#### **Gambar 2.4 Struktur sebuah dokumen Microsoft Office versi 2007**

Masing-masing dari informasi tersebut disimpan ke dalam sebuah XML yang berbeda. Pada Office Open XML yang telah dikompresi oleh ZIP terdapat 4 buah data yaitu direktori \_*rels* yang

menyimpan informasi tentang hubungan antar XML dalam data yang telah dikompresi, direktori *word* yang menyimpan informasi tentang konten dokumen seperti gambar, tulisan dan elemenelemen dokumen seperti *headers, theme*. Direktori *docProps* yang menyimpan informasi tentang dokumen properti seperti nama penulis, nama perusahaan, tanggal pembuatan dokumen dan lainlain. Dan yang terakhir adalah [*Content\_Types*].*xml* yang digunakan untuk mendefinisikan tipe dari konten yang ada dalam file yang telah dikompresi [5].

Untuk memasukan sebuah informasi secara transparan ke dalam dokumen Microsoft Office versi 2007 dan 2010 diperlukan *core.xml* yang berada pada direktori *docProps* untuk ditambahkan informasi. Dalam *core.xml* terdapat properti dokumen antara lain judul dokumen, subjek dokumen, pembuat dokumen, kata kunci, deskripsi dokumen, pengguna terakhir yang melakukan perubahan dokumen, revisi, waktu pembuatan dokumen, waktu perubahan dokumen, kategori dokumen dan konten dokumen. Properti dokumen tersebutlah yang akan ditambahkan informasi secara transparan. Gambar 2.5 menunjukkan struktur dari *core.xml* 

```
<cp:coreProperties xmlns:cp="http://schemas.openxmlformats.org/package/2006/metadata/core-properties"
                   xmlns:dc="http://purl.org/dc/elements/1.1/"
                  xmlns:dcterms="http://purl.org/dc/terms/"
                   xmlns:dcmitype="http://purl.org/dc/dcmitype/"
                   xmlns:xsi="http://www.w3.org/2001/XMLSchema-instance">
 <dc:title> </dc:title>
 <dc:subject> </dc:subject>
 <dc:creator> </dc:creator>
 <cp:keywords> </cp:keywords>
 <dc:description> </dc:description>
 <cp:lastModifiedBy> </cp:lastModifiedBy>
 <cp:revision> </cp:revision>
 <dcterms:created xsi:type="dcterms:W3CDTF"> </dcterms:created>
 <dcterms:modified_xsi:type="dcterms:W3CDTF"> </dcterms:modified>
 <cp:category> </cp:category>
 <cp:contentStatus> </cp:contentStatus>
</cp:coreProperties>
```
**Gambar 2.5 Struktur** *core.xml* 

#### **2.9.2. ZipFile**

ZipFile merupakan sebuah pustaka yang ada pada bahasa pemrograman Python yang menyediakan fungsi membuat, membaca, menulis, menggabungkan dan memuat daftar data yang ada pada sebuah data ZIP. Pustaka ZipFile menyediakan dekripsi dari data yang terenkripsi dalam data ZIP namun tidak dapat membuat data yang terenkripsi.

Pustaka ZipFile digunakan untuk melakukan ekstraksi data dokumen Microsoft Office. Hasil ekstraksi yang berupa data *core.xml* pada direktori *docProps* pada dokumen Microsoft Office nantinya akan dimasukkan informasi tentang siapa pegawai yang menyalin dokumen dan kapan pegawai tersebut menyalin data tersebut. Selain digunakan untuk ekstraksi dokumen Microsoft Office, pustaka ZipFile juga digunakan untuk membentuk kembali dokumen Microsoft Office yang *core.xml-*nya telah ditambahkan informasi.

#### **2.9.3. Lxml**

Lxml merupakan sebuah modul pustaka yang tersedia untuk bahasa pemrograman Pyhton yang digunakan sebagai alat untuk memproses data XML [6]. Lxml dapat digunakan untuk membuat, membaca, mengubah sebuah data XML.

Pustaka lxml digunakan untuk memasukkan informasi ke dalam *core.xml* yang telah diekstraksi menggunakan pustaka ZipFile dari dokumen Microsoft Office. Versi dari pustaka lxml yang dipakai dalam pembuatan sistem adalah lxml 3.3.5.

## **2.10. PyPDF**

PDF kependekkan dari *Portable Document Format* merupakan sebuah standar untuk pertukaran dokumen elektronik yang berada dalam pengawasan ISO. Ketika melakukan konversi dari dokumen, formulir, halaman web ke PDF, hasilnya terlihat seperti hasil yang dicetak akan tetapi PDF memiliki kelebihan yaitu terdapat tautan dan tombol yang dapat diklik pada dokumen sehingga memudahkan dalam pencarian kata atau kalimat dalam dokumen. Gambar 2.6 menunjukkan contoh dari dokumen PDF.

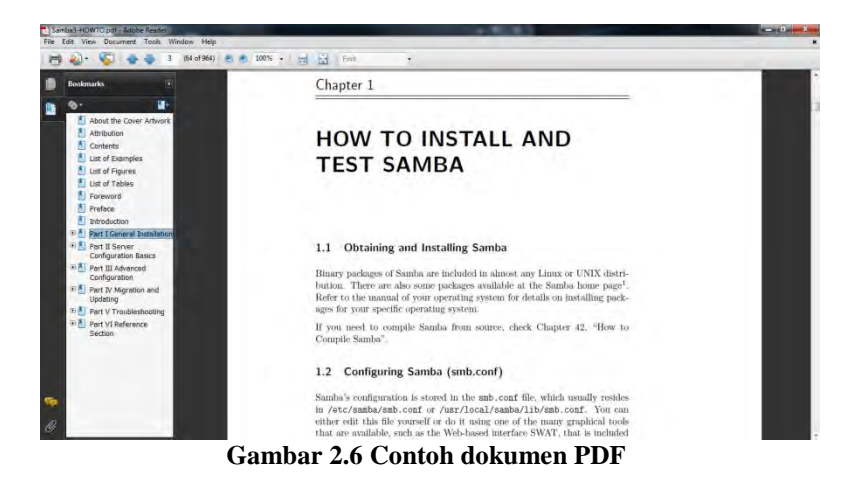

Untuk memasukkan sebuah informasi ke dalam dokumen PDF dilakukan dengan cara menambahkan informasi tersebut ke dalam *metadata* dokumen PDF tersebut. PyPDF merupakan sebuah modul pustaka yang tersedia untuk bahasa pemrograman Pyhton yang digunakan sebagai alat untuk memproses dokumen PDF. PyPDF dapat digunakan untuk membuat, membaca, mengubah sebuah dokumen PDF.

Pustaka PyPDF digunakan untuk memasukkan informasi ke dalam *metadata* dokumen PDF. Informasi yang dimasukkan ke dalam dokumen PDF sama dengan informasi yang dimasukkan ke dalam *core.xml* yang terdapat dalam dokumen Microsoft Office. Versi dari pustaka PyPDF yang dipakai dalam pembuatan sistem adalah PyPDF 1.13.

## **2.11. MySQL**

*MySQL* adalah sebuah perangkat lunak sistem manajemen basis data *SQL (DBMS)* yang *multithread*, dan *multi-user*. *MySQL*  adalah implementasi dari sistem manajemen basis data relasional *(RDBMS). MySQL* menggunakan *SQL* sebagai bahasa dasar untuk mengakses data yang terbagi menjadi tiga bagian, yaitu *DDL,* 

*DML*, dan *DCL.* Berikut ini beberapa kelebihan *MySQL* sebagai database *server* antara lain:

1. *Source MySQL* dapat diperoleh dengan mudah dan gratis. *2.MySQL* merupakan program yang *multithrea*d, sehingga dapat dipasang pada *server* yang memiliki *multiCPU.*  3. Didukung program-program umum seperti *C, C++, Java, Perl, PHP, Python,* dsb.

4. Bekerja pada berbagai *platform*.

Implementasi *MySQL* pada sistem yang dibuat adalah sebagai tempat penyimpanan riwayat informasi penyalinan dokumen.

*(Halaman ini sengaja dikosongkan)*
#### 3**BAB III ANALISIS DAN PERANCANGAN SISTEM**

Perancangan merupakan bagian penting dari pembuatan perangkat lunak yang isinya berupa perencanaan-perencanaan secara teknis aplikasi yang dibuat. Sehingga bab ini secara khusus akan menjelaskan perancangan sistem yang dibuat dalam Tugas Akhir ini. Berawal dari deskripsi umum aplikasi hingga perancangan proses, alur dan implementasinya.

#### **3.1. Deskripsi Umum**

Pada tugas akhir ini akan dikembangkan suatu sistem keamanan dokumen pada server yang berguna sebagai sarana untuk memasukkan informasi yang berupa *username* pegawai dan waktu pegawai menyalin dokumen secara transparan ke dalam dokumen yang disalin oleh pegawai dari media berbagi dokumen Samba yang ada di server. Sistem ini nantinya akan diimplementasikan menggunakan FUSE sebagai *filesystem* yang secara otomatis menambahkan informasi ke dalam dokumen yang disalin oleh pegawai.

Gambaran umum dari sistem ini nantinya yaitu, Pertama pegawai menggunakan USB *Drive* untuk mengambil dokumen pada *File Server* dari *File Copy Station*. Sebelum bisa mengambil dokumen melalui *File Copy Station,* pegawai diharuskan *login* pada *File Copy Station*. Setelah berhasil, pegawai dapat menyalin dokumen pada *File Server* melalui *File Copy Station*. Di sisi *File Server*, dokumen yang diminta oleh pegawai disisipkan sebuah informasi secara transparan tanpa diketahui oleh pegawai tersebut sebelum dikirim ke *File Copy Station* melalui FUSE *filesystem*. Informasi yang disisipkan tersebut didapat dari *log* dari Samba. Hal ini dilakukan agar dapat diketahui siapa dan kapan dokumen tersebut disalin apabila terjadi penyalahgunaan. Informasi yang disisipkan ke dalam dokumen disimpan pada *database* di server sebagai riwayat penyalinan dokumen. Kemudian dokumen yang telah disisipi informasi tadi dikirim melalui Samba *File*-*System* ke

*File Copy Station*. Lalu dokumen yang telah berisi informasi tersebut disalin menggunakan USB *Drive* oleh pegawai tersebut.

#### **3.2. Arsitektur Umum Sistem**

Rancangan arsitektur dari sistem yang dibuat dapat dilihat pada Gambar 3.1.

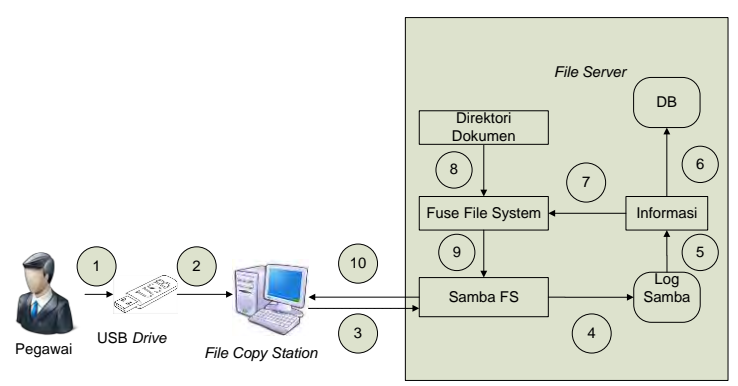

**Gambar 3.1 Arsitektur umum sistem** 

Penjelasan arsitektur umum sistem :

- 1. Pegawai menggunakan USB *Drive* untuk menyalin data dari *File Server* melalui *File Copy Station*.
- 2. USB *Drive* ditancapkan ke *File Copy Station*
- 3. Pegawai melakukan *login* pada *File Copy Station* agar bisa mengakses data pada *File Server* melalui Samba
- 4. Setelah berhasil melakukan *login*, riwayat *login* tersebut disimpan dalam data riwayat Samba. Lalu pegawai dapat memilih dokumen yang ingin disalin ke dalam USB *Drive*.
- 5. Seluruh aktivitas pegawai yang tercatat pada riwayat Samba, diambil *username* pegawai sesuai dengan waktu penyalinan dokumen.
- 6. Informasi yang terdiri dari *username,* waktu penyalinan dan hash dokumen disimpan ke dalam DB sebagai riwayat penyalinan dokumen oleh pegawai pada server.
- 7. Informasi yang terdiri dari *username,* waktu penyalinan dan hash dokumen akan ditambahkan ke dalam dokumen menggunakan *filesystem*.
- 8. Dokumen yang akan disalin oleh pegawai akan mengalami penambahan informasi.
- 9. Dokumen yang telah ditambahkan informasi lalu akan dikirimkan menuju *File Copy Server* melalui Samba.
- 10. Setelah sampai, dokumen yang telah ditambahkan informasi tersebut disalin ke dalam USB *Drive* oleh pegawai.

#### **3.3. Arsitektur Jaringan**

Tugas akhir ini dibangun dengan aristektur jaringan *clientserver* seperti pada Gambar 3.2 .Arsitektur jaringan ini disesuaikan dengan keadaan di perusahaan. *Client* di sini berupa *File Copy Station* sebagai tempat untuk menyalin data yang dibagikan oleh media berbagi dokumen Samba pada *File Server*. Dan server di sini berupa *File Server* sebagai tempat menyimpan dokumen yang akan dibagikan ke *File Copy Station* dan sebagai tempat pengimplementasian *filesystem* untuk memasukkan informasi ke dalam dokumen yang disalin oleh pegawai.

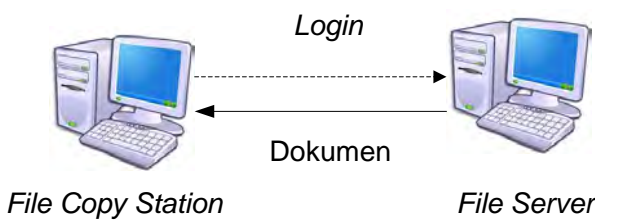

**Gambar 3.2 Rancangan umum penyalinan dokumen** 

#### **3.4. Perancangan Diagram Use Case**

Diagram *Use Case* menggambarkan fungsionalitas sistem beserta aktor yang terlibat, seperti ditunjukkan pada Gambar 3.3.

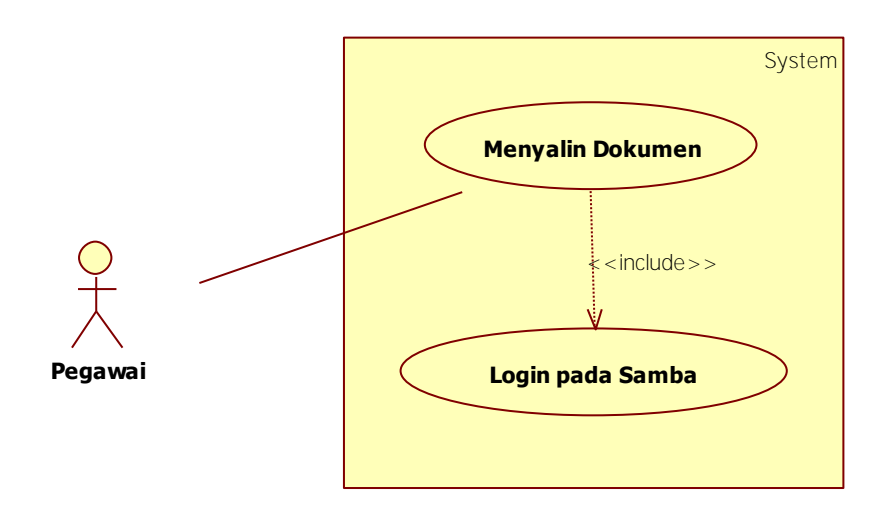

#### **Gambar 3.3 Diagram** *use case* **sistem**

Pada sistem yang akan dibangun, akan terdapat satu aktor yaitu pegawai yang bertugas menjalankan sistem. Pegawai dapat menjalankan fitur-fitur yang ada pada sistem ini, yaitu:

Menyalin Dokumen

Pegawai dapat menentukan dan menyalin dokumen apa saja yang terdapat dalam media berbagi dokumen yang ada pada *File Server.* 

*Login* pada Samba

Sebelum bisa menentukan dan menyalin dokumen, pegawai terlebih dahulu diharuskan *login* Samba. Setelah berhasil melakukan *login*, maka pegawai berhak melakukan penyalinan dokumen yang terdapat pada media berbagi dokumen pada *File Server.* 

#### **3.5. Perancangan Proses**

Alur setiap proses yang terdapat pada sistem digambarkan pada diagram alir untuk memudahkan pemahaman secara garis besar proses yang ada di sistem. diagram alir sistem adalah sebagai berikut:

- 1. Diagram alir penyalinan dokumen
	- a. Diagram alir penyalinan dokumen.
	- b. Diagram alir menambahkan informasi pada dokumen Microsoft Office.
	- c. Diagram alir menambahkan informasi pada dokumen PDF.
	- d. Diagram alir *hash* dokumen dengan menggunakan *md5*.

#### **Diagram alir penyalinan dokumen**

Proses penyalinan dokumen, seperti pada Gambar 3.4, berjalan pada saat pegawai memasukkan USB *Drive* pada *File Copy Station*.

Pegawai memasang USB *Drive* pada *File Copy Station* untuk menyalin dokumen pada *File Server*. Lalu pegawai diharuskan untuk melakukan *login* terlebih dahulu sebelum bisa menyalin dokumen pada *File Server*. Setelah berhasil melakukan *login* pada *File Copy Station*, pegawai dapat menyalin dokumen yang telah dibagikan oleh media berbagi dokumen yang dibagikan menggunakan Samba pada *File Server*. Sebelum dokumen yang dapat disalin oleh pegawai ke USB *Drive*, akan ditambahkan informasi melalui *filesystem* yang terdapat pada *File Server*. Penambahan informasi tersebut dibedakan menjadi dua cara yaitu penambahan informasi pada dokumen Microsoft Office dan penambahan informasi pada dokumen PDF. Setelah melalui salah satu cara penambahan informasi tersebut, dokumen yang berisi informasi tersebut disalin ke dalam USB Drive.

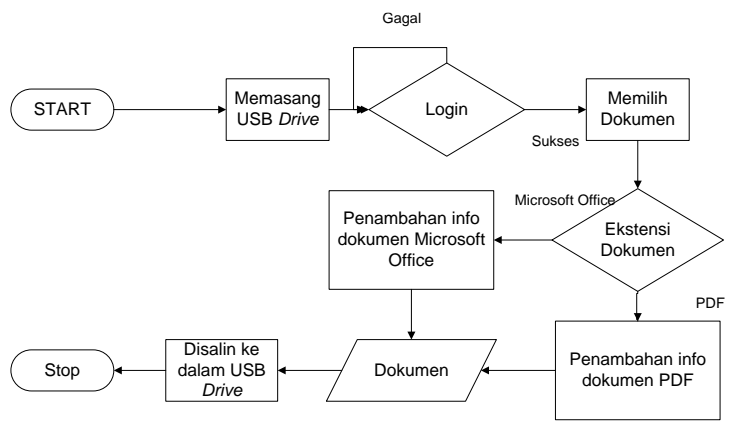

**Gambar 3.4 Diagram alir penyalinan dokumen** 

#### **Diagram Alir Penambahan Informasi Pada Dokumen Microsoft Office**

Proses penambahan informasi pada dokumen Microsoft Office, seperti pada Gambar 3.5, berjalan pada saat pegawai memilih dokumen Microsoft Office yang akan disalin ke dalam USB *Drive*.

Dokumen Microsoft Office yang dipilih oleh pegawai untuk disalin akan mengalami proses ekstraksi untuk mendapatkan *core.xml* yang terdapat pada direktori *docProps* pada dokumen Microsoft Office. *Core.xml* ini merupakan XML yang menampung data properti dari dokumen Microsoft Office. Lalu *core.xml*  tersebut dimasukkan informasi yang berupa *username* pegawai yang didapatkan dari data riwayat Samba pada bagian penulis dokumen dan waktu pegawai menyalin data pada bagian orang terakhir yang memodifikasi dokumen, serta *hash* dokumen tersebut menggunakan *md5* pada bagian komentar. Kemudian, *core.xml*  yang telah ditambahkan informasi tersebut dikompresi bersama data-data dari dokumen Microsoft Office yang telah diekstraksi sebelumnya. Setelah itu dokumen Microsoft Office yang telah berisi informasi tambahan tersebut siap dikirimkan dari *File Server* menggunakan Samba ke *File Copy Station*.

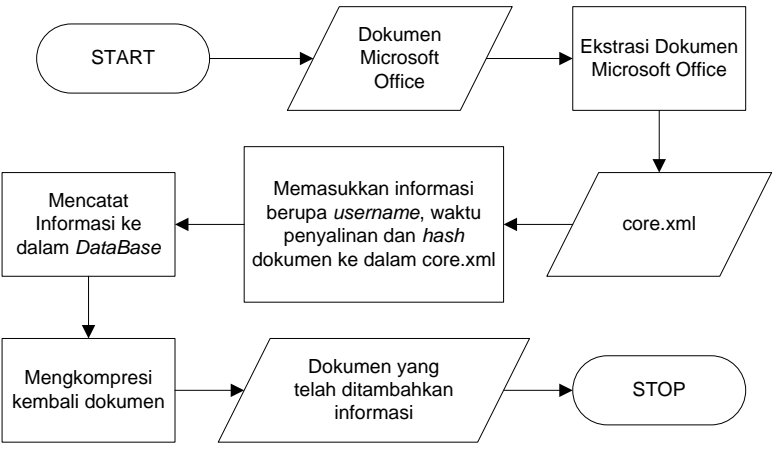

**Gambar 3.5 Diagram alir penambahan informasi pada dokumen Microsoft Office** 

#### **Diagram Alir Penambahan Informasi Pada**   $3.5.1.3.$ **Dokumen PDF**

Proses penambahan informasi pada dokumen PDF, seperti pada Gambar 3.6, berjalan pada saat pegawai memilih dokumen PDF yang akan disalin ke dalam USB *Drive*.

Dokumen PDF yang akan disalin oleh pegawai ke dalam USB *Drive* pertama-tama akan ditambahkan informasi dengan cara penambahan informasi pada dokumen PDF. Informasi yang berupa *username* pegawai yang diambil dari data riwayat Samba dan waktu penyalinan serta *hash* dokumen tersebut menggunakan *md5* dimasukkan ke dalam *metadata* dokumen PDF tersebut. Setelah dimasukkan informasi, dokumen PDF tersebut lalu ditutup oleh *filesystem*. Kemudian dokumen PDF tersebut disalin ke dalam USB *Drive* oleh pegawai dari *File Server* melalui *File Copy Station*.

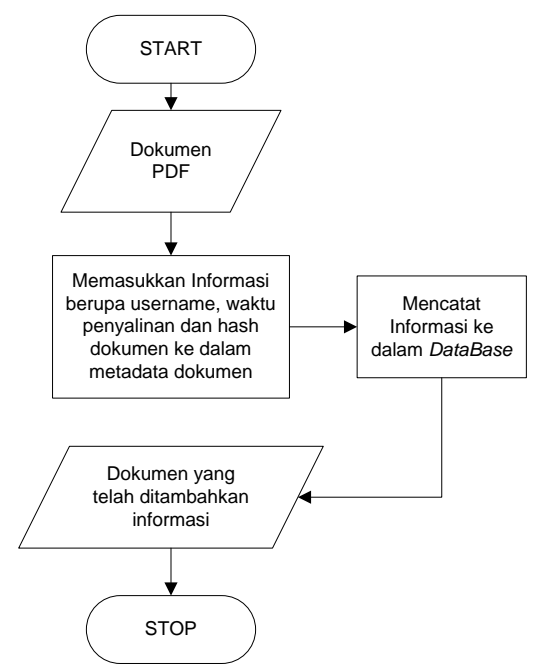

**Gambar 3.6 Diagram alir penambahan informasi pada dokumen PDF** 

#### **Diagram Alir Hash Dokumen Menggunakan md5**

Proses *hash* dokumen menggunakan md5 dapat dilihat seperti pada Gambar 3.7, berjalan pada sebelum informasi ditambahkan ke dalam dokumen.

Sebelum informasi dimasukkan ke dalam dokumen yang akan disalin, dokumen tersebut mengalami proses *hash* dengan menggunakan algoritma *md5*. Hasil dari proses *hash* tersebut digabungkan dengan *username* dan waktu penyalinan dokumen. Setelah itu, hasil dari penggabungan tersebut mengalami proses *hash* yang nantinya hasil dari proses *hash* ini dimasukkan ke dalam dokumen yang akan disalin oleh pegawai.

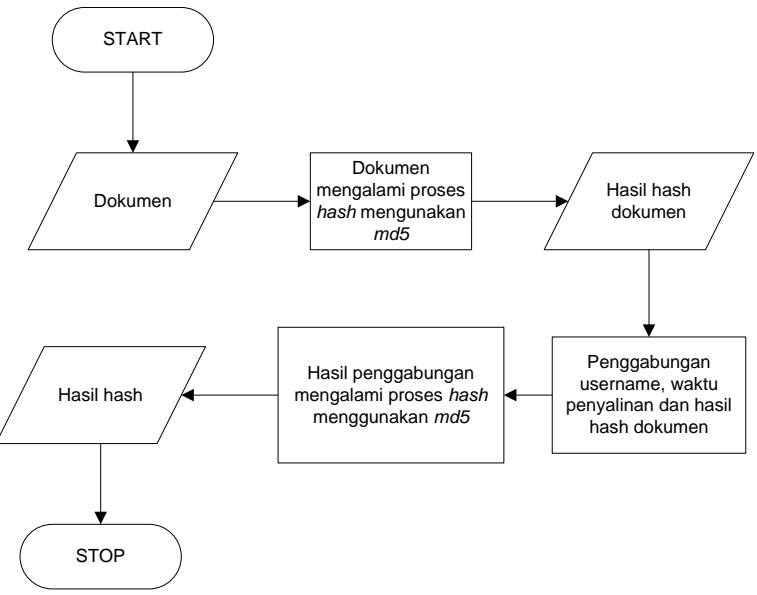

**Gambar 3.7 Diagram alir** *hash* **dokumen menggunakan** *md5*

#### **3.6 Perancangan Basis Data**

Entitas *log\_user* pada Basis Data di server digunakan untuk menyimpan riwayat informasi penyalinan dokumen yang dilakukan oleh pegawai. Entitas ini menyimpan *username,* nama dokumen, waktu penyalinan dan hash dari dokumen. Tabel 3.1 menunjukkan detil dari entitas *log\_user*.

| Nama Properti | Tipe Data | Keterangan       |
|---------------|-----------|------------------|
| Username      | varchar   | Username         |
|               |           | Pegawai          |
| Dokumen       | varchar   | Nama Dokumen     |
| Waktu         | varchar   | Waktu Penyalinan |
|               |           | Dokumen          |
| Hash          | varchar   | Hash dokumen     |

**Tabel 3.1 Properti dari Entitas** *log\_user* 

*(Halaman ini sengaja dikosongkan)* 

## 4**BAB IV IMPLEMENTASI**

Bab ini merupakan bahasan mengenai implementasi dari perancangan perangkat lunak yang telah dijabarkan pada bab sebelumnya.

#### **4.1. Lingkungan Pembangunan Perangkat Lunak**

Pembangunan perangkat lunak dilakukan pada lingkungan pengembangan sebagai berikut:

## **4.1.1. Lingkungan Perangkat Lunak**

Adapun perangkat lunak yang digunakan untuk pengembangan sistem adalah sebagai berikut:

- Sistem Operasi berupa Windows 7 Ultimate 64 bit pada *client* dan Sistem Operasi berupa Ubuntu 12.04 64 bit pada *server*,
- Microsoft Visio 2007 untuk melakukan perancangan *flowchart* antarmuka aplikasi,
- Star UML untuk mendesain diagram *usecase,*
- Virtual Box untuk pengembangan sistem dan sebagai sarana untuk membuat server,
- Samba sebagai sarana media berbagi dokumen yang dipasang pada server di dalam Virtual Box,
- pustaka fusepy digunakan untuk membuat *filesystem* berbasis FUSE,
- pustaka lxml digunakan untuk mengolah data XML,
- pustaka pyPdf digunakan untuk mengolah dokumen PDF,
- pustaka ZipFile digunakan untuk mengekstraksi dokumen Microsoft Office
- MySQL digunakan sebagai basis data untuk penyimpanan riwayat penyalinan dokumen di server.

## **4.1.2. Lingkungan Perangkat Keras**

Spesifikasi perangkat keras yang digunakan sebagai lingkungan pengembangan perangkat lunak tugas akhir adalah sebagai berikut:

- laptop Toshiba dengan *processor* Intel Core i3 M350 2.27GHz,
- memori 4 GB DDR3 dan,
- USB *Drive* Toshiba 16 Gb.

# **4.2. Implementasi Perangkat Lunak**

Implementasi pada perangkat lunak terbagi menjadi lima bagian, yaitu konfigurasi Samba, implementasi filesystem, implementasi penambahan informasi ke dalam dokumen Microsoft Office dan implementasi penambahan informasi ke dalam dokumen PDF. Setiap bagian akan dijelaskan lebih lanjut pada masing-masing subbab.

# **4.2.1. Konfigurasi Samba**

Samba merupakan media berbagi dokumen yang dipasang di sisi server. Samba digunakan untuk membagikan direktori yang berisi dokumen-dokumen yang dibagikan oleh server yang sebelumnya telah dipasang *filesystem*. Konfigurasi yang ditambahkan pada Samba dapat dilihat pada [Gambar 4.1.](#page-47-0)

```
[share]
       path = /srv/samba/share/browsable = yesread only = noquest ok = novalid user = Qusers
       force group = usersvfs object = full_audit
       full\_audit:prefix = %u|%I|%m|%Sfull_audit:success = pread open
       full audit:failure = none
       full audit: facility = local7
       full audit:priority = notice
```
<span id="page-47-0"></span>**Gambar 4.1 Konfigurasi Samba** 

Adapun penjelasan dari masing-masing konfigurasi adalah sebagai berikut :

- *1. Path* merupakan lokasi direktori yang akan dibagikan oleh Samba pada media berbagi dokumen. *Path* yang diset pada implementasi adalah */srv/samba/share/*.
- *2. Browseable* merupakan sebuah konfigurasi di mana media berbagi dokumen dapat diakses atau tidak oleh pengguna. *Browseable* yang diset pada implementasi adalah *yes*. Diset *yes* agar pengguna dapat mengakses media berbagi dokumen.
- *3. Read Only* merupakan sebuah konfigurasi di mana media berbagi dokumen hanya memberikan akses untuk membaca sebuah dokumen. *Read Only* yang diset pada implementasi adalah *no*.
- *4. Guest Ok* merupakan sebuah konfigurasi untuk menentukan apakah pengguna yang tidak memiliki hak untuk akses media berbagi dokumen untuk mengakses media berbagi dokumen. *Guest Ok* yang diset pada implementasi adalah *no*. Diset *no* agar pengguna yang tidak memiliki hak akses tidak dapat mengakses media berbagi dokumen.
- *5. Valid user* merupakan sebuah konfigurasi untuk menentukan siapa saja yang berhak untuk mengakses media berbagi dokumen. *Valid User* pada implementasi diset @user, yang berarti user yang tergabung dalam grup user saja yang bisa mengakses media berbagi dokumen.
- *6. Force group* merupakan sebuah konfigurasi untuk menentukan grup apa saja yang bisa mengakses media berbagi dokumen. Grup yang bisa mengakses media berbagi dokumen di sini adalah user.
- *7. Vfs Object* merupakan sebuah modul pada Samba yang memungkinkan untuk mengakses *filesystem* UNIX. *Vfs Object* yang dipakai di sini adalah *full\_audit*. *Full\_audit* di sini memungkinkan untuk mencatat riwayat akses penguna ke media berbagi dokumen Samba secara otomatis dengan menggunakan bantuan *syslog* [7]. *Syslog* bekerja secara otomatis pada Linux untuk mencatat riwayat aplikasi yang

sedang berjalan. Adapun konfigurasi *full\_audit* yang diimplementasikan pada Samba antara lain:

- *Full\_audit:prefix* merupakan konfigurasi untuk mencatat *prefix* pada riwayat Samba. *Prefix* yang ditampilkan pada riwayat Samba antara lain %u untuk menampilkan username, %I untuk menampilkan alamat IP pengguna, %m untuk menampilkan *username* mesin yang dipakai untuk mengakses media berbagi dokumen oleh pengguna, %S untuk menampilkan dokumen apa yang diakses oleh pengguna pada media berbagi dokumen.
- *Full\_audit:success* merupakan konfigurasi untuk mencatat operasi apa saja yang berhasil dilakukan oleh pengguna pada media berbagi dokumen. Operasi yang dicatat pada riwayat Samba adalah *pread* dan *open*.
- *Full\_audit:failure* merupakan konfigurasi untuk mencatat operasi apa saja yang gagal dilakukan oleh pengguna pada media berbagi dokumen. Tidak ada operasi yang gagal dicatat pada riwayat Samba.
- *Full\_audit:facility* merupakan konfigurasi untuk mencatat riwayat Samba dengan menggunakan *syslog*.
- *Full\_audit:priority* merupakan konfigurasi untuk menentukan tingkat kepentingan riwayat Samba. Adapun tingkatan kepentingan dalam *priority* antara lain *notice, info, warning, debug* dan *alert*.

## **4.2.2. Konfigurasi** *syslogd*

Syslogd merupakan perangkat lunak untuk mencatat riwayat program yang dipasang di sisi server. Konfigurasi yang ditambahkan pada *syslogd* dapat dilihat pada [Gambar 4.2.](#page-50-0)

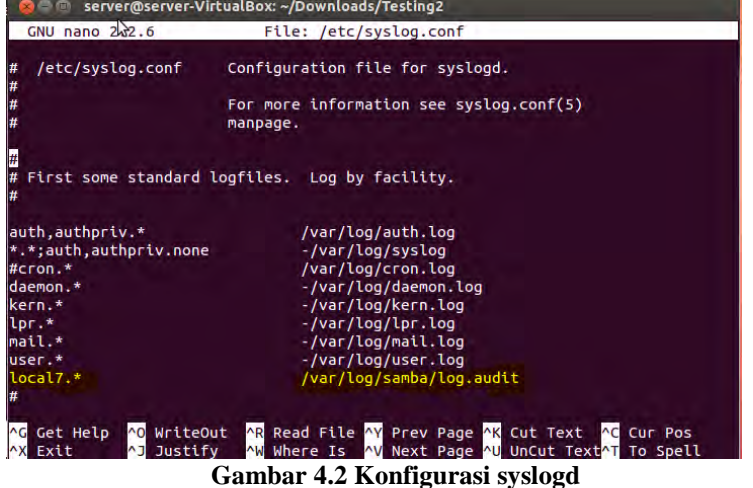

<span id="page-50-0"></span>Konfigurasi yang ditambahkan pada *syslogd* dapat dilihat pada gambar yang diberi warna kuning. Semua riwayat samba dicatat pada data yang berada di */var/log/samba/log.audit*.

#### **4.2.3. Implementasi basis data**

Implementasi basis data dengan menggunakan MySQL dijelaskan pada Gambar 4.3. Basis data akan membuat sebuah entitas dengan nama *log\_user* yang digunakan untuk penyimpanan riwayat penyalinan dokumen oleh pegawai.

| function create table <i>log_user</i> |
|---------------------------------------|
| $input: -$                            |
| output : table $log\_user$            |
| function create table $log\_user()$   |
| open database                         |
| create table <i>log_user</i>          |
| close database                        |
| end function                          |

**Gambar 4.3 Implementasi Basis Data**

## **4.2.4. Implementasi** *filesystem*

Implementasi *filesystem* dengan menggunakan FUSE dijelaskan pada Gambar 4.4. *Filesystem* yang diimplementasikan menggunakan FUSE hanya mampu menjalankan operasi *open* dan *read*. Pada operasi *open* diimplementasikan penambahan informasi ke dalam dokumen Microsoft Office dan dokumen PDF.

```
input: Operation
output: -
class fuse oper is
        function init is
                 input: self is object, root is directory
                 output: none
                 set self root = root
                 set self.flags = NULL
        end function
        function full path is
                 input: self is object, path_file is path of file
                 output: path
                 if path_file.startwith "/"
                         path file = right(1)end if
                 path = os.path.join(self(root, path file)return path
        end function
        function getattr is
                 input: self is object, path, fh
                 output: dict
                 full path = self. full path(path)
                 st = os.lstat(full path)return dict((key, getattr(st, key))
        end function
        function readdir is
                 input: self is object, path, fh
                 output: -
                 full path = self. full path(path)
```
 $\overline{\text{dirents}} = \dots$ if os.path.isdir full\_path dirents.extends(os.listdir(full\_path)) end if for r in dirents yield r end for end function function open is input: self is object, path, flags output: open file full path = self. full path(path) if self.flags  $!$  = full path if docx in full path or xlsx in full path  $insert = MDO(full path)$ insert.insert\_info() end if if pdf in full\_path  $insert = PDF(full path)$ insert.insert\_info() end if end if return os.open(full\_path, flags) end function function read is input: self is object, path, length, offset, fh output: read file input: self is object path, flags os.lseek(fh, offset, os.SEEK\_SET) return os.read(fh, length) end function end class

**Gambar 4.4** *Pseudocode filesystem*

#### **4.2.5. Implementasi penambahan informasi ke dalam dokumen Microsoft Office**

Tahapan ini merupakan proses penambahan informasi ke dalam dokumen Microsoft Office. *Pseudocode* proses penambahan informasi ke dalam dokumen Microsoft Office ditunjukkan pada Gambar 4.5.

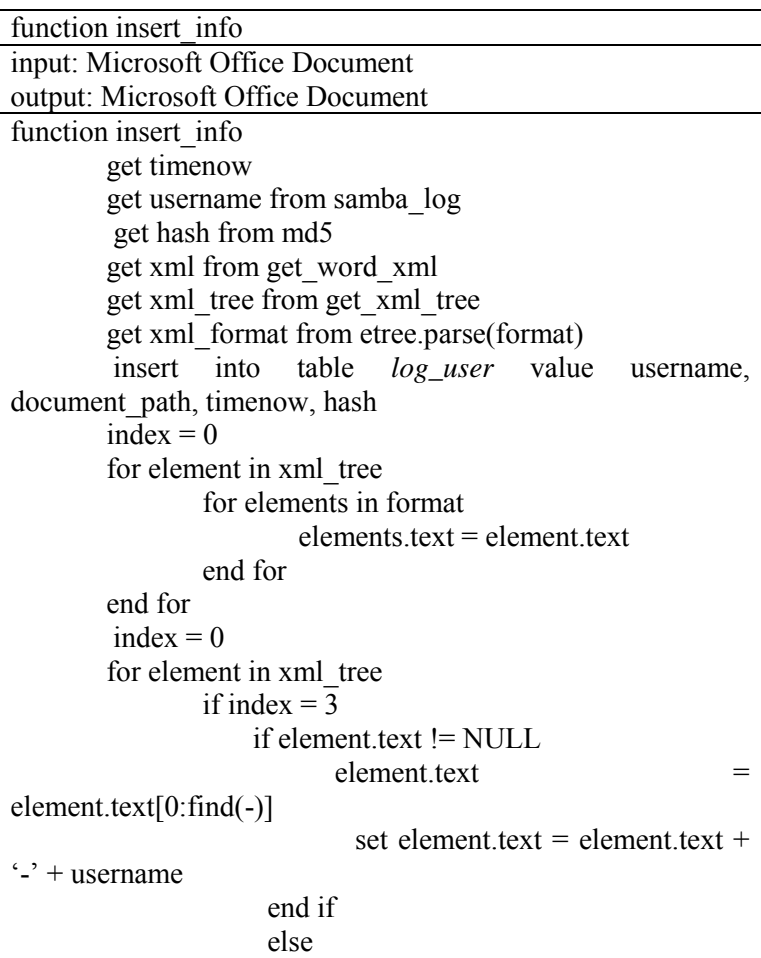

set element.text = element.text + '-' + username end if end if if index  $= 5$ if element text  $!=$  NULL  $\epsilon$  element.text  $=$ element.text[0:find(-)] set element.text = element.text +  $\frac{1}{2}$  + hash end if else set element.text = element.text +  $-$  +  $+$  hash end if end if if index  $= 6$  if element.text != NULL  $element.text =$ element.text[0:find(-)] set element.text = element.text +  $\cdot$ ' + timenow end if else set element.text = element.text + - timenow end if end if index+1 end for save docx end function

**Gambar 4.5** *Pseudocode* **Penambahan Informasi ke dalam dokumen Microsoft Office**

#### **4.2.6. Implementasi penambahan informasi ke dalam dokumen PDF**

Tahapan ini merupakan proses penambahan informasi ke d alam dokumen PDF. *Pseudocode* proses penambahan informasi ke dalam dokumen PDF ditunjukkan pada Gambar 4.6.

| function insert info                              |
|---------------------------------------------------|
| input: PDF                                        |
| output: PDF                                       |
| function insert info                              |
| get timenow                                       |
| get username from samba log                       |
| get hash from md5                                 |
| insert into table <i>log_user</i> value username, |
| document path, timenow, hash                      |
| open pdf                                          |
| insert timenow, username, hash to metadata PDF    |
| save pdf                                          |
| end function                                      |

**Gambar 4.6** *Pseudocode* **Penambahan Informasi ke dalam dokumen PDF**

#### **4.2.7. Implementasi** *hash* **dokumen menggunakan** *md5*

Tahapan ini merupakan proses *hash* dokumen mengunakan algoritma *md5*. *Pseudocode* proses *hash* dokumen menggunakan algoritma *md5* ditunjukkan pada Gambar 4.7.

| function md5                      |
|-----------------------------------|
| input: username, time, document   |
| output: hash                      |
| function md5                      |
| $hash1 = md5.hash(document)$      |
| $hash2 = hash1 + username + time$ |
| $hash = md5.hash(hash2)$          |
| return hash                       |
| end function                      |

**Gambar 4.7** *Pseudocode hash* **dokumen menggunakan** *md5*

## 5**BAB V PENGUJIAN DAN EVALUASI**

Pada bab ini akan dibahas mengenai pengujian dari segi fungsionalitas dari aplikasi. Pengujian fungsionalitas akan dibagi ke dalam beberapa skenario pengujian.

#### **5.1. Pengujian Fungsionalitas**

Pengujian fungsonalitas merupakan pengujian terhadap jalannya fungsi-fungsi utama aplikasi. Pada aplikasi yang dbangun terdapat tiga fungsional utama. Fungsionalitas tersebut adalah proses menjalankan *filesystem* pada sisi server, menjalankan Samba pada sisi pengguna, penambahan informasi pada Microsoft Dokumen(docx, xlsx dan pptx) dan penambahan informasi pada PDF.

#### **5.1.1. Lingkungan Pengujian**

Lingkungan uji coba mencakup perangkat keras dan perangkat lunak. Spesifikasi komputer yang digunakan ditunjukkan pada Tabel 5.1.

| No. | Komputer | Keterangan                                                                   |
|-----|----------|------------------------------------------------------------------------------|
|     | PC 1     | Laptop Toshiba dengan prosesor Intel<br>Core i3 2.27 GHz, RAM 4GB, kapasitas |
|     |          | Harddisk 500GB.                                                              |

**Tabel 5.1 Spesifikasi Komputer yang Digunakan** 

Sedangkan spesifikasi perangkat lunak yang digunakan adalah sebagai berikut :

- Sistem Operasi berupa Windows 7 Ultimate 64 bit pada *client* dan Sistem Operasi berupa Ubuntu 12.04 64 bit pada *server*,
- Microsoft Visio 2007 untuk melakukan perancangan *flowchart* antarmuka aplikasi,
- Star UML untuk mendesain diagram *usecase,*
- Virtual Box untuk pengembangan sistem dan sebagai sarana untuk membuat server,
- Samba sebagai sarana media berbagi dokumen yang dipasang pada server di dalam Virtual Box,
- pustaka fusepy digunakan untuk membuat *filesystem* berbasis FUSE,
- pustaka lxml digunakan untuk mengolah data XML,
- pustaka pyPdf digunakan untuk mengolah dokumen PDF,
- pustaka ZipFile digunakan untuk mengekstraksi dokumen Microsoft Office,
- MySQL digunakan sebagai basis data untuk menyimpan riwayat penyalinan dokumen oleh pengguna.

## **5.1.2. Uji Coba Menjalankan** *filesystem* **pada server**

Hasil yang diharapkan dari pengujian adalah *filesystem* dapat berjalan dan dapat diakses oleh pengguna melalui Samba. Skenario pengujian ini dijelaskan pada Tabel 5.2. Gambar 5.1 menunjukkan proses menjalankan *filesystem*. Sedangkan [Gambar 5.2](#page-58-0) menunjukkan *filesystem* telah berjalan pada server.

| Nama             | Menjalankan filesystem pada sisi server |  |
|------------------|-----------------------------------------|--|
| Tujuan           | Mengecek keberhasilan menjalankan       |  |
|                  | filesystem pada sisi server.            |  |
| Kondisi awal     | Server belum menjalankan filesystem.    |  |
| Skenario         | Server menjalankan filesystem           |  |
| Masukan          | Filesystem yang diimplementasikan       |  |
|                  | menggunakan fuse dengan<br>bahasa       |  |
|                  | pemrograman python.                     |  |
| Keluaran<br>yang | Filesystem dapat berjalan               |  |
| Diharapkan       |                                         |  |
| Hasil pengujian  | Berhasil                                |  |

**Tabel 5.2 Skenario Pengujian Proses Menjalankan** *filesystem*

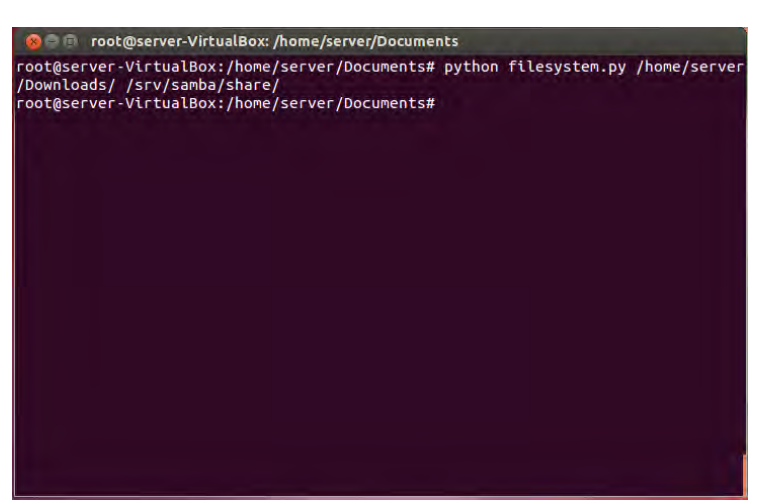

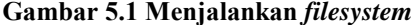

<span id="page-58-0"></span>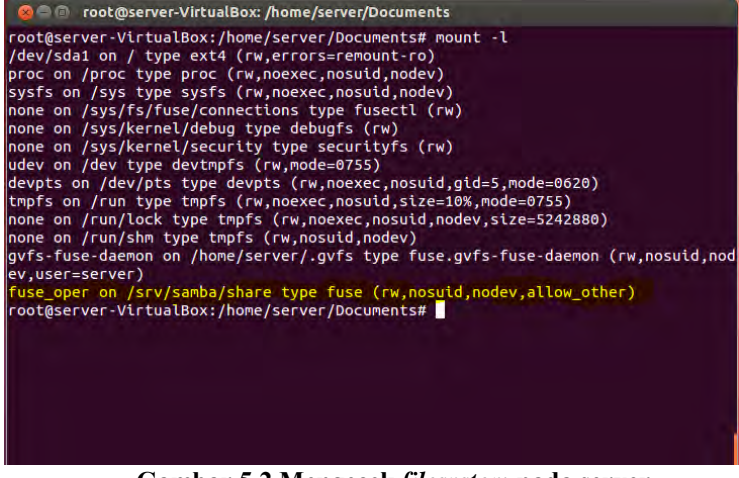

**Gambar 5.2 Mengecek** *filesystem* **pada server** 

## **5.1.3. Uji Coba Membuka media berbagi dokumen Samba pada sisi pengguna**

Hasil yang diharapkan dari pengujian adalah media berbagi dokumen Samba dapat diakses oleh pengguna. Skenario pengujian proses membuka media berbagi dokumen Samba dapat dilihat pada [Tabel 5.3.](#page-59-0) Gambar 5.3 menunjukkan proses *login*. Sedangkan [Gambar 5.4](#page-60-0) menunjukkan media berbagi dokumen dapat diakses oleh pengguna.

| <b>Dokumen Samba</b> |                                        |  |
|----------------------|----------------------------------------|--|
| Nama                 | Membuka media berbagi dokumen          |  |
|                      | Samba pada sisi pengguna               |  |
| Tujuan               | Mengecek keberhasilan membuka          |  |
|                      | media berbagi dokumen Samba pada       |  |
|                      | sisi pengguna                          |  |
| Kondisi awal         | Pengguna membuka media berbagi         |  |
|                      | dokumen.                               |  |
| <b>Skenario</b>      | -Pengguna melakukan login.             |  |
|                      | -Pengguna membuka media berbagi        |  |
|                      | dokumen.                               |  |
| <b>Masukan</b>       | Username dan Password pengguna         |  |
| Keluaran yang        | Media berbagi dokumen pada sisi server |  |
| <b>Diharapkan</b>    | dapat dibuka oleh pengguna             |  |
| Hasil pengujian      | Berhasil                               |  |

<span id="page-59-0"></span>**Tabel 5.3 Skenario Pengujian Proses Membuka Media Berbagi** 

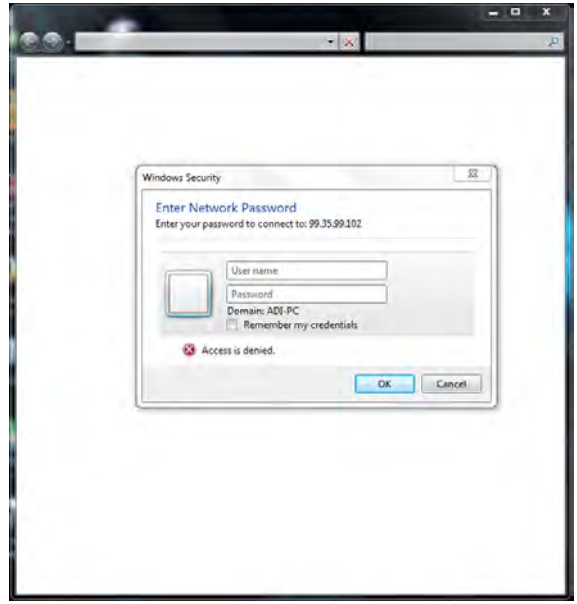

**Gambar 5.3** *login* **untuk mengakses Samba** 

<span id="page-60-0"></span>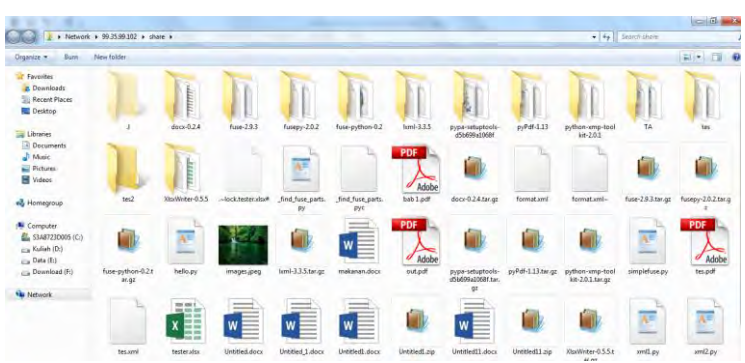

**Gambar 5.4 Direktori media berbagi pakai yang dibagikan menggunakan Samba** 

#### **5.1.4. Uji Coba Penambahan riwayat penyalinan dokumen oleh pengguna pada Basis Data**

Pengujian penambahan riwayat penyalinan dokumen oleh pengguna pada Basis Data dilakukan pada sisi server. Seluruh proses penyalinan dokumen yang dilakukan oleh pengguna akan tersimpan pada basis data yang ada di server. Tabel 5.4 menunjukkan skenario uji coba penambahan riwayat penyalinan dokumen oleh pengguna pada Basis Data dan Gambar 5.5 menunjukkan hasil penambahan riwayat penyalinan pada basis data.

| Nama             | Penambahan<br>riwayat penyalinan       |  |
|------------------|----------------------------------------|--|
|                  | dokumen oleh pengguna pada basis data. |  |
| Tujuan           | Mengecek keberhasilan penambahan       |  |
|                  | riwayat penyalinan dokumen pada basis  |  |
|                  | data di sisi server.                   |  |
| Kondisi awal     | Pengguna menyalin dokumen yang         |  |
|                  | dibagikan menggunakan Samba.           |  |
| Skenario         | Pengguna memilih dokumen yang akan     |  |
|                  | disalin.                               |  |
|                  | Filesystem memasukkan informasi ke     |  |
|                  | dalam dokumen yang disalin.            |  |
|                  | Riwayat penyalinan tersebut kemudian   |  |
|                  | disimpan ke dalam basis data.          |  |
| Masukan          | Informasi berupa username, nama        |  |
|                  | dokumen, waktu penyalinan dan hash     |  |
|                  | dokumen.                               |  |
| Keluaran<br>yang | Riwayat penyalinan yang dilakukan      |  |
| Diharapkan       | oleh pengguna dapat tersimpan pada     |  |
|                  | basis data di sisi server.             |  |
| Hasil pengujian  | Berhasil                               |  |

**Tabel 5.4 Skenario Pengujian Proses Penambahan riwayat penyalinan dokumen oleh pengguna pada basis data** 

```
A G server@server-VirtualBox: ~
server@server-VirtualBox:~$ sudo mysql -uroot -proot
Welcome to the MySQL monitor. Commands end with ; or \g.<br>Your MySQL connection id is 609
Server version: 5.5.37-0ubuntu0.12.04.1 (Ubuntu)
Copyright (c) 2000, 2014, Oracle and/or its affiliates. All rights reserved.
Oracle is a registered trademark of Oracle Corporation and/or its<br>affiliates. Other names may be trademarks of their respective
owners.
Type 'help;' or '\h' for help. Type '\c' to clear the current input statement.
mysql> use log
Reading table information for completion of table and column names
You can turn off this feature to get a quicker startup with -A
Database changed
mysql > select * from log_user where dokument = 'pdf1.pdf';| username | dokumen | waktu
                                                     | hash
            |<br>| /pdf1.pdf | Jul 11 09:52:14 | 6b14790e96a2ad150a48499548023b2d |<br>| /pdf1.pdf | Jul 11 09:52:47 | 404d6972a6af0b015abdf762f71b3e23 |<br>| /pdf1.pdf | Jul 11 09:57:44 | d2210f40ad61917ffb120009209051c1 |
| alice
  alice
  alice
3 rows in set (0.00 sec)
musals
```
**Gambar 5.5 Penambahan riwayat pada Basis Data** 

#### **5.1.5. Uji Coba Penambahan informasi pada dokumen dengan ekstensi docx(Microsoft Office Word)**

Pengujian penambahan informasi pada dokumen dengan ekstensi .docx(Microsoft Office Word) dilakukan pada sisi pengguna. Pengguna akan memilih dokumen yang berekstensi .docx pada media berbagi dokumen Samba yang kemudian dokumen tersebut disalin ke dalam USB *Drive*. Sebelum dokumen tersebut disalin ke dalam USB *Drive*, akan ditambahkan sebuah informasi di dalam properti dokumen tersebut. Informasi tersebut berupa *username* pengguna dan tanggal penyalinan dokumen tersebut oleh pengguna. Tabel 5.5 menunjukkan scenario uji coba proses penambahan informasi pada dokumen dengan ekstensi .docx dan Gambar 5.6 menunjukkan hasil penambahan informasi pada dokumen dengan ekstensi .docx.

**Tabel 5.5 Skenario Pengujian Proses Penambahan informasi pada dokumen dengna ekstensi docx** 

| Nama             | Penambahan Informasi pada dokumen         |  |
|------------------|-------------------------------------------|--|
|                  | dengan ekstensi .docx(Microsoft Office    |  |
|                  | Word)                                     |  |
| Tujuan           | Mengecek keberhasilan penambahan          |  |
|                  | informasi<br>transparan<br>pada<br>secara |  |
|                  | dokumen<br>dengan                         |  |
|                  | ekstensi .docx(Microsoft Office Word).    |  |
| Kondisi awal     | Pengguna membuka media berbagi            |  |
|                  | dokumen.                                  |  |
| Skenario         | Pengguna memilih dokumen<br>yang          |  |
|                  | berekstensi .docx.                        |  |
|                  | Pengguna menyalin dokumen yang            |  |
|                  | berekstensi docx tersebut ke dalam USB    |  |
|                  | Drive.                                    |  |
| Masukan          | Dokumen berekstensi docx(Microsoft        |  |
|                  | Office Word)                              |  |
| Keluaran<br>yang | Sistem mampu memasukkan informasi         |  |
| Diharapkan       | pada dokumen yang disalin oleh            |  |
|                  | pengguna ke dalam USB Drive.              |  |
|                  | Dokumen yang disalin bisa dibuka dan      |  |
|                  | dibaca pada USB Drive                     |  |
| Hasil pengujian  | Berhasil                                  |  |

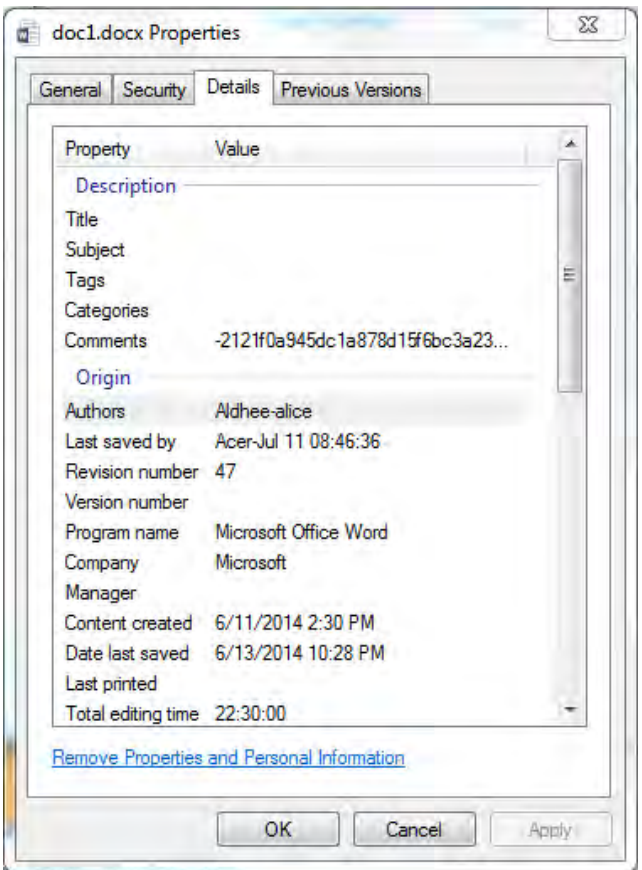

**Gambar 5.6 Hasil Penambahan informasi pada dokumen dengan ekstensi docx** 

## **5.1.6. Uji Coba Penambahan informasi pada dokumen dengan ekstensi .xlsx(Microsoft Office Excel)**

Pengujian penambahan informasi pada dokumen dengan ekstensi .xlxs(Microsoft Office Excel) dilakukan pada sisi pengguna. Pengguna akan memilih dokumen yang

berekstensi .xlsx pada media berbagi dokumen Samba yang kemudian dokumen tersebut disalin ke dalam USB *Drive*. Sebelum dokumen tersebut disalin ke dalam USB *Drive*, akan ditambahkan sebuah informasi di dalam properti dokumen tersebut. Informasi tersebut berupa *username* pengguna dan tanggal penyalinan dokumen tersebut oleh pengguna. Tabel 5.6 menunjukkan scenario uji coba proses penambahan informasi pada dokumen dengan ekstensi .xlsx dan Gambar 5.7 menunjukkan hasil penambahan informasi pada dokumen dengan ekstensi .xlsx.

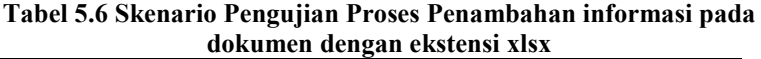

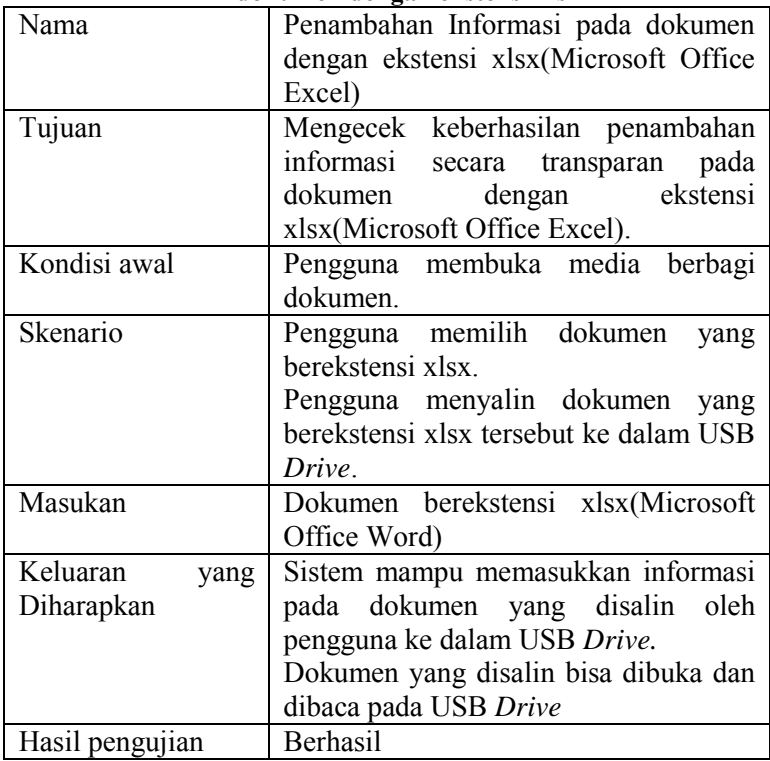

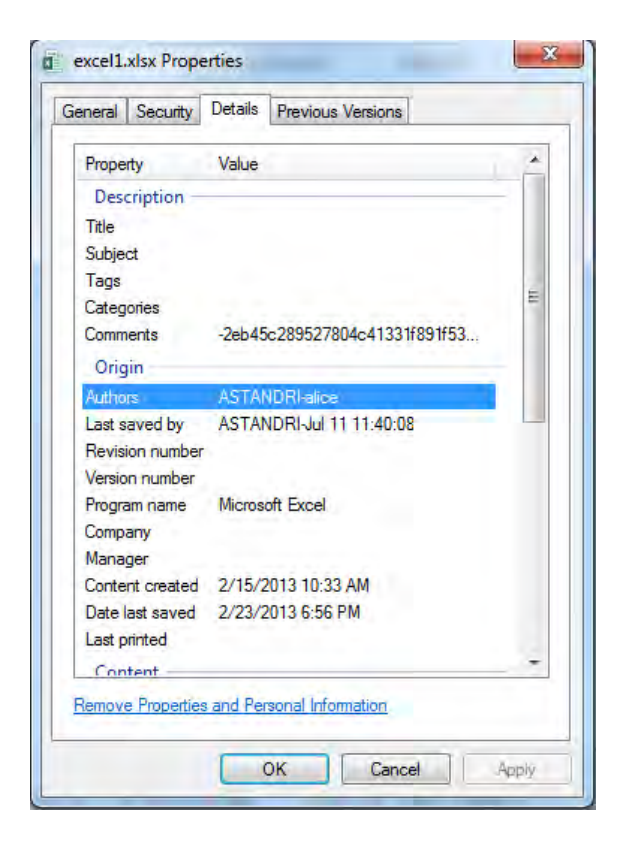

**Gambar 5.7 Hasil Penambahan informasi pada dokumen dengan ekstensi xlsx**

## **5.1.7. Uji Coba Penambahan informasi pada dokumen dengan ekstensi .pptx(Microsoft Office PowerPoint)**

Pengujian penambahan informasi pada dokumen dengan ekstensi .pptx(Microsoft Office PowerPoint) dilakukan pada sisi pengguna. Pengguna akan memilih dokumen yang berekstensi .pptx pada media berbagi dokumen Samba yang kemudian dokumen tersebut disalin ke dalam USB *Drive*. Sebelum dokumen tersebut disalin ke dalam USB *Drive*, akan ditambahkan

sebuah informasi di dalam properti dokumen tersebut. Informasi tersebut berupa *username* pengguna dan tanggal penyalinan dokumen tersebut oleh pengguna. Tabel 5.7 menunjukkan scenario uji coba proses penambahan informasi pada dokumen dengan ekstensi .pptx dan Gambar 5.8 menunjukkan hasil penambahan informasi pada dokumen dengan ekstensi .pptx.

| Nama             | Penambahan Informasi pada dokumen      |  |
|------------------|----------------------------------------|--|
|                  | dengan ekstensi pptx(Microsoft Office  |  |
|                  | Power Point)                           |  |
| Tujuan           | Mengecek keberhasilan penambahan       |  |
|                  | informasi secara transparan pada       |  |
|                  | dengan ekstensi<br>dokumen             |  |
|                  | pptx(Microsoft Office Power Point).    |  |
| Kondisi awal     | Pengguna membuka media berbagi         |  |
|                  | dokumen.                               |  |
| Skenario         | Pengguna memilih dokumen<br>yang       |  |
|                  | berekstensi pptx.                      |  |
|                  | Pengguna menyalin dokumen yang         |  |
|                  | berekstensi pptx tersebut ke dalam USB |  |
|                  | Drive.                                 |  |
| Masukan          | Dokumen berekstensi pptx(Microsoft     |  |
|                  | Office Power Point)                    |  |
| Keluaran<br>yang | Sistem mampu memasukkan informasi      |  |
| Diharapkan       | pada dokumen yang disalin oleh         |  |
|                  | pengguna ke dalam USB Drive.           |  |
|                  | Dokumen yang disalin bisa dibuka dan   |  |
|                  | dibaca pada USB Drive                  |  |
| Hasil pengujian  | Berhasil                               |  |

**Tabel 5.7 Skenario Pengujian Proses Penambahan informasi pada dokumen dengan ekstensi pptx** 

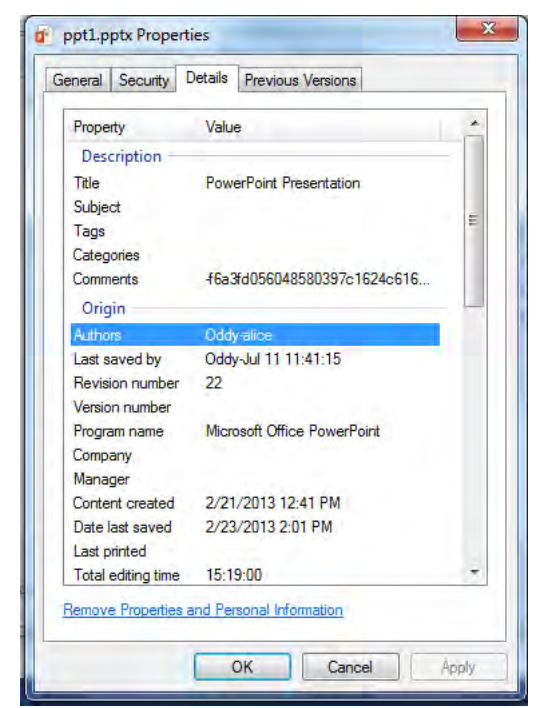

**Gambar 5.8 Hasil Penambahan informasi pada dokumen dengan ekstensi pptx**

#### **5.1.8. Uji Coba Penambahan informasi pada dokumen dengan ekstensi .pdf(Portable Document Format)**

Pengujian penambahan informasi pada dokumen dengan ekstensi .pdf(Portable Document Format) dilakukan pada sisi pengguna. Pengguna akan memilih dokumen yang berekstensi .pdf pada media berbagi dokumen Samba yang kemudian dokumen tersebut disalin ke dalam USB *Drive*. Sebelum dokumen tersebut disalin ke dalam USB *Drive*, akan ditambahkan sebuah informasi di dalam properti dokumen tersebut. Informasi tersebut berupa *username* pengguna dan tanggal penyalinan dokumen tersebut oleh pengguna. Tabel 5.8 menunjukkan scenario uji coba proses

penambahan informasi pada dokumen dengan ekstensi .pdf dan Gambar 5.9 menunjukkan hasil penambahan informasi pada dokumen dengan ekstensi .pdf.

| uokumen uengan eksiensi pui |                                        |  |
|-----------------------------|----------------------------------------|--|
| Nama                        | Penambahan Informasi pada dokumen      |  |
|                             | dengan ekstensi pdf(Portable Document  |  |
|                             | Format)                                |  |
| Tujuan                      | Mengecek keberhasilan penambahan       |  |
|                             | informasi<br>secara transparan<br>pada |  |
|                             | dokumen dengan ekstensi pdf(Portable   |  |
|                             | Document Format).                      |  |
| Kondisi awal                | Pengguna membuka media<br>berbagi      |  |
|                             | dokumen.                               |  |
| Skenario                    | Pengguna memilih dokumen<br>yang       |  |
|                             | berekstensi pdf.                       |  |
|                             | Pengguna menyalin dokumen<br>yang      |  |
|                             | berekstensi pdf tersebut ke dalam USB  |  |
|                             | Drive.                                 |  |
| Masukan                     | Dokumen berekstensi pdf(Portable       |  |
|                             | Document Format)                       |  |
| Keluaran<br>yang            | Sistem mampu memasukkan informasi      |  |
| Diharapkan                  | pada dokumen yang disalin<br>oleh      |  |
|                             | pengguna ke dalam USB Drive.           |  |
|                             | Dokumen yang disalin bisa dibuka dan   |  |
|                             | dibaca pada USB Drive                  |  |
| Hasil pengujian             | Berhasil                               |  |

**Tabel 5.8 Skenario Pengujian Penambahan informasi pada dokumen dengan ekstensi pdf** 

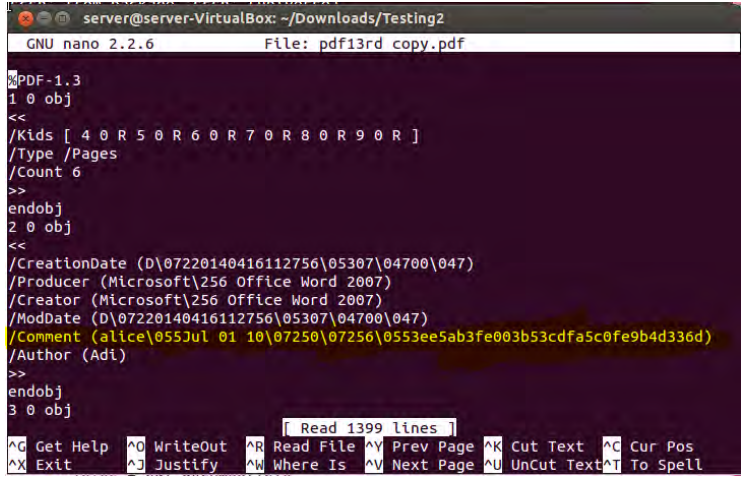

**Gambar 5.9 Hasil Penambahan informasi pada dokumen dengan ekstensi pdf** 

## **5.2. Pengujian Performa**

Pengujian performa ini bertujuan untuk mengukur waktu dan perubahan ukuran dokumen pada sistem. Lingkungan uji coba yang digunakan sesuai yang dijelaskan pada bagian 5.1.1. Uji coba untuk mengukur perubahan ukuran dokumen dilakukan pada 20 dokumen digital dan 5 *user dummy*. Daftar 20 dokumen dan 5 *user dummy* dapat dilihat pada [Tabel 5.9](#page-70-0) dan [Tabel 5.10.](#page-71-0)

| N <sub>0</sub> | Nama                    | Ukuran(dalam byte) |
|----------------|-------------------------|--------------------|
|                | Dokumen                 |                    |
|                | doc1.docx               | 6,719,337          |
| $\overline{2}$ | doc2.docx               | 1,830,798          |
| 3              | doc3.docx               | 487,483            |
| 4              | doc4.docx               | 295,195            |
| 5              | doc5.docx               | 20,065             |
| 6              | excel1.xlsx             | 19,832             |
| 7              | excel <sub>2.xlsx</sub> | 15,087             |
| 8              | excel <sub>3.xlsx</sub> | 12,790             |
| q              | excel4.xlsx             | 13,316             |

<span id="page-70-0"></span>**Tabel 5.9 Daftar Dokumen yang digunakan untuk Uji Coba** 

| N <sub>o</sub> | Nama        | Ukuran(dalam byte) |
|----------------|-------------|--------------------|
|                | Dokumen     |                    |
| 10             | excel5.xlsx | 17,216             |
| 11             | ppt1.pptx   | 449,621            |
| 12             | ppt2.pptx   | 597,389            |
| 13             | ppt3.pptx   | 59,015             |
| 14             | ppt4.pptx   | 49,472             |
| 15             | ppt5.pptx   | 77,867             |
| 16             | pdf1.pdf    | 217,997            |
| 17             | pdf2.pdf    | 697,391            |
| 18             | pdf3.pdf    | 4,035,465          |
| 19             | pdf4.pdf    | 5,608,148          |
| 20             | pdf5.pdf    | 336,696            |

<span id="page-71-0"></span>**Tabel 5.10 Daftar** *user dummy* **yang digunakan untuk Uji Coba** 

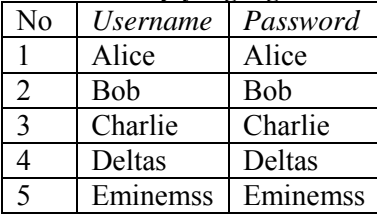

Dan untuk uji coba kecepatan dan waktu transfer dilakukan dengan meyalin dokumen pada 2 kondisi yaitu kondisi pertama tanpa menggunakan *filesystem* dan kondisi kedua menggunakan *filesystem* dengan modul penambahan informasi.

#### **5.2.1. Pengujian Perubahan Ukuran Dokumen**

Hasil uji coba pengujian perubahan ukuran dokumen dilakukan penyalinan pada 5 user yaitu pertama dokumen disalin oleh *user* alice, kedua dokumen disalin oleh *user* bob, ketiga dokumen disalin oleh *user* deltas dan yang terakhir dokumen disalin oleh *user* eminemss dan pada 2 kondisi yaitu kondisi pertama menyimpan dokumen Microsoft Office tanpa melakukan kompresi dan dan kondisi kedua dengan melakukan kompresi.
Hasil dari uji coba perubahan dokumen yang disalin oleh user alice pada kondisi pertama ditunjukkan pada Tabel 5.11 dan pada kondisi kedua ditunjukkan pada Tabel 5.16, hasil uji coba perubahan dokumen yang disalin oleh user bob pada kondisi pertama ditunjukkan pada tabel 5.12 dan pada kondisi kedua ditunjukkan pada Tabel 5.17, hasil uji coba perubahan dokumen yang disalin oleh user chalie pada kondisi pertama ditunjukkan pada tabel 5.13 dan pada kondisi kedua ditunjukkan pada Tabel 5.18, hasil uji coba perubahan dokumen yang disalin oleh user deltas pada kondisi pertama ditunjukkan pada Tabel 5.14 dan pada kondisi kedua ditunjukkan pada Tabel 5.19 serta hasil uji coba perubahan dokumen yang disalin oleh user eminenss pada kondisi pertama ditunjukkan pada Tabel 5.15 dan pada kondisi kedua ditunjukkan pada Tabel 5.20. Dokumen doc1.docx dijadikan sampel untuk dibuat grafik perubahan ukuran. Gambar 5.10 menunjukkan grafik perubahan ukuran dokumen doc1.docx pada kondisi pertama dan Gambar 5.11 menunjukkan grafik perubahan ukuran dokumen doc1.docx pada kondisi 2. Perubahan tersebut terjadi karena adanya perbedaan panjang *username*. Tanda (-) pada tabel menunjukkan terjadinya pengurangan ukuran dokumen.

| N <sub>0</sub> | Nama        | Ukuran          | Ukuran Setelah  | Selisih   |
|----------------|-------------|-----------------|-----------------|-----------|
|                | Dokumen     | Sebelum         | Penambahan      | Perubahan |
|                |             | Penambahan      | Informasi(byte) |           |
|                |             | Informasi(byte) |                 |           |
|                | doc1.docx   | 6,719,337       | 9,407,110       | 2,687,773 |
| 2              | doc2.docx   | 1,830,798       | 2,335,877       | 505,079   |
| 3              | doc3.docx   | 487,483         | 1,222,085       | 734,602   |
| 4              | doc4.docx   | 295,195         | 849,670         | 554,475   |
| 5              | doc5.docx   | 20,065          | 123,291         | 103,226   |
| 6              | excel1.xlsx | 19,832          | 77,316          | 57,484    |
| 7              | excel2.xlsx | 15,087          | 47,950          | 32,863    |
| 8              | excel3.xlsx | 12,790          | 36,749          | 23,959    |
| 9              | excel4.xlsx | 13,316          | 43,168          | 29,852    |

**Tabel 5.11 Hasil Perubahan Ukuran Dokumen dengan User alice pada kondisi pertama**

| N <sub>o</sub> | Nama        | Ukuran          | Ukuran Setelah  | Selisih   |
|----------------|-------------|-----------------|-----------------|-----------|
|                | Dokumen     | Sebelum         | Penambahan      | Perubahan |
|                |             | Penambahan      | Informasi(byte) |           |
|                |             | Informasi(byte) |                 |           |
| 10             | excel5.xlsx | 17,216          | 68,595          | 51,379    |
| 11             | ppt1.pptx   | 449,621         | 1,100,024       | 650,403   |
| 12             | ppt2.pptx   | 597,389         | 721,270         | 123,881   |
| 13             | ppt3.pptx   | 59,015          | 133,534         | 74,519    |
| 14             | ppt4.pptx   | 49,472          | 122,132         | 72,660    |
| 15             | ppt5.pptx   | 77,867          | 203,732         | 125,865   |
| 16             | pdf1.pdf    | 217,997         | 217,997         | 0         |
| 17             | pdf2.pdf    | 697,391         | 697,391         | 0         |
| 18             | pdf3.pdf    | 4,035,465       | 4,035,465       | 0         |
| 19             | pdf4.pdf    | 5,608,148       | 5,608,148       | 0         |
| 20             | pdf5.pdf    | 336,696         | 336,696         | 0         |

**Tabel 5.12 Hasil Perubahan Ukuran Dokumen dengan User bob pada kondisi pertama** 

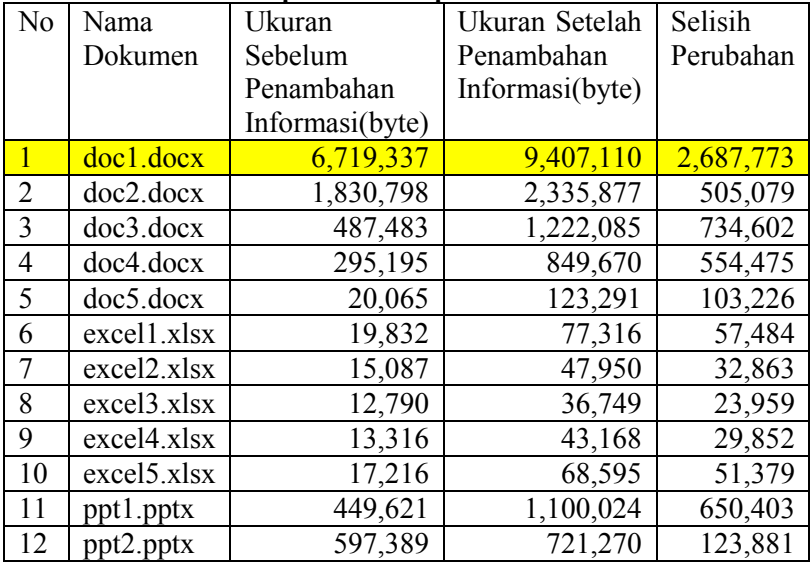

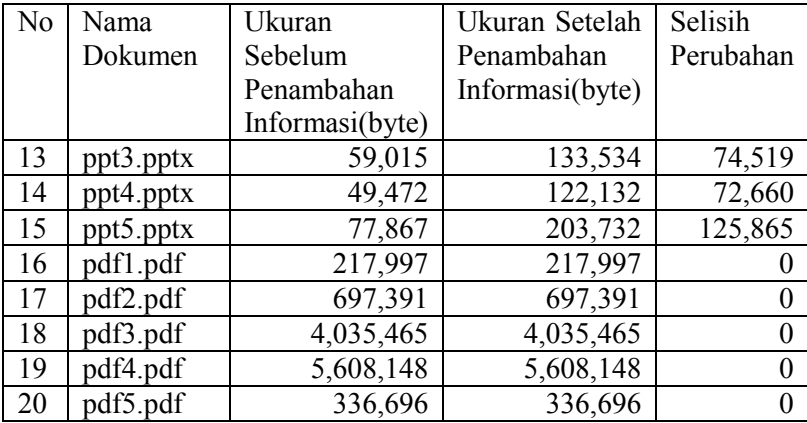

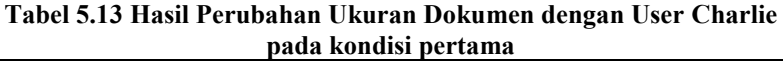

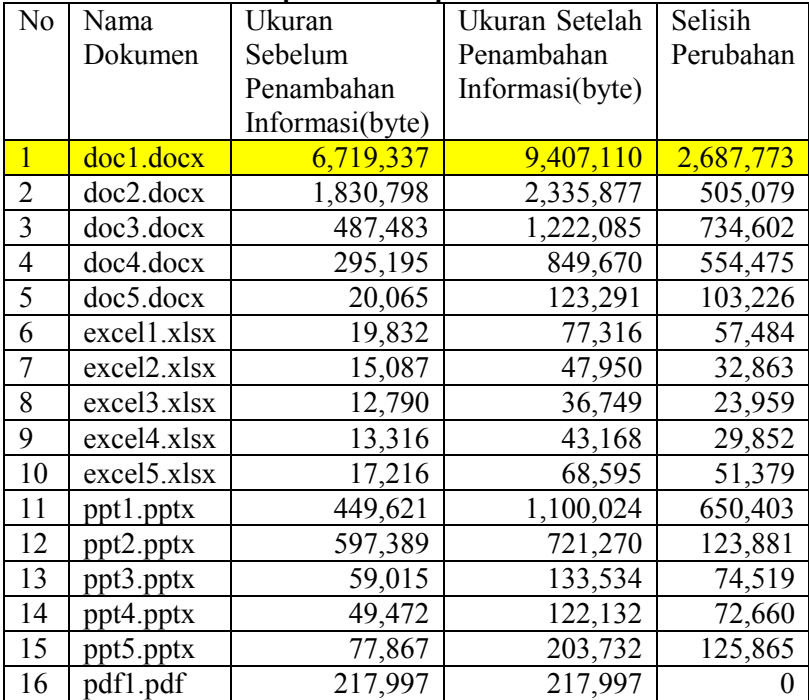

| No | Nama     | Ukuran          | Ukuran Setelah  | Selisih   |
|----|----------|-----------------|-----------------|-----------|
|    | Dokumen  | Sebelum         | Penambahan      | Perubahan |
|    |          | Penambahan      | Informasi(byte) |           |
|    |          | Informasi(byte) |                 |           |
| 17 | pdf2.pdf | 697,391         | 697,391         |           |
| 18 | pdf3.pdf | 4,035,465       | 4,035,465       |           |
| 19 | pdf4.pdf | 5,608,148       | 5,608,148       |           |
| 20 | pdf5.pdf | 336,696         | 336,696         |           |

**Tabel 5.14 Hasil Perubahan Ukuran Dokumen dengan User deltas pada kondisi pertama**

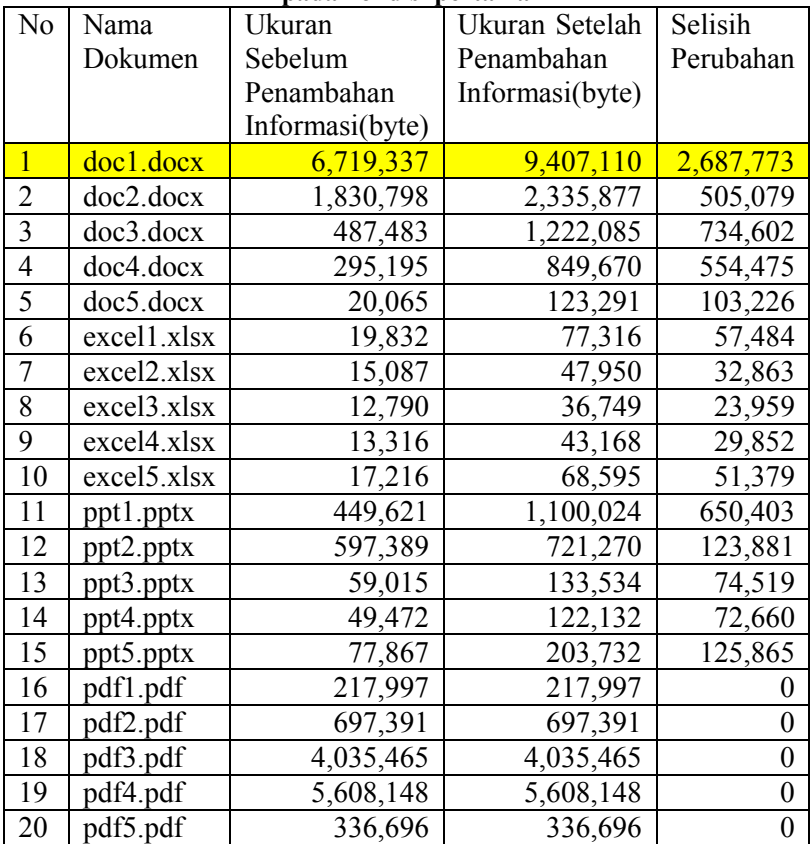

No Nama Dokumen Ukuran Sebelum Penambahan Informasi(byte) Ukuran Setelah Penambahan Informasi(byte) Selisih Perubahan  $1 \vert \text{doc1.docx} \vert$  6,719,337 9,407,110 2,687,773 2 doc2.docx 1,830,798 2,335,877 505,079<br>3 doc3.docx 487.483 1.222.085 734.602 doc3.docx 487,483 1,222,085 734,602<br>doc4.docx 295,195 849,670 554.475 4 doc4.docx 295,195 849,670 554,475<br>5 doc5 docx 20 065 123 291 103 226 5 doc5.docx 20,065 123,291 103,226<br>6 excell.xlsx 19.832 77.316 57.484 excell.xlsx 19,832 77,316 57,484 7 excel 2.xlsx 15,087 47,950 32,863<br>8 excel 3.xlsx 12.790 36.749 23.959 excel 3.xlsx 12,790 36,749 23,959 9 excel 4.xlsx 13.316 43.168 29.852 10 excel 5.xlsx 17,216 68,595 51,379 11 | ppt1.pptx | 449,621 | 1,100,024 | 650,403 12 ppt2.pptx 597,389 721,270 123,881 13 | ppt3.pptx | 59,015 | 133,534 | 74,519 14 ppt4.pptx 49,472 122,132 72,660 15 ppt5.pptx 77,867 203,732 125,865 16 pdf1.pdf 217.997 217.997 0  $17 \mid \text{pdf2.pdf} \quad | \quad 697,391 \mid 697,391 \mid 0$ 18 pdf3.pdf 4,035,465 4,035,465 0 19 | pdf4.pdf | 5,608,148 | 5,608,148 | 0 20 | pdf5.pdf | 336,696 | 336,696 | 0

**Tabel 5.15 Hasil Perubahan Ukuran Dokumen dengan User eminemss pada kondisi pertama**

No Nama Dokumen Ukuran Sebelum Penambahan Informasi(byte) Ukuran Setelah Penambahan Informasi(byte) Selisih Perubahan 1 doc1.docx 6,719,337 6,634,555 -84,782<br>2 doc2 docx 1830 798 762 974 -1 067 824 2 doc2.docx 1,830,798 762,974 -1,067,824 3 doc3.docx 487,483 474,147 -13,336<br>4 doc4.docx 295,195 271,973 -23,222 4 doc4.docx 295,195 271,973<br>5 doc5.docx 20.065 15.101  $\frac{15,101}{-4,964}$ 6 excell.xlsx 19,832 16,360 -3,472<br>7 excel2.xlsx 15.087 12.403 -2.684 excel 2 x lsx 15,087 12,403 -2,684 8 excel 3.xlsx 12,790 10,364 -2,426 9  $|$  excel4.xlsx 13,316 10,693 -2,623 10 excel 5.xlsx 17,216 14,151 -3,065<br>11 ppt1.pptx 449,621 431.321 -18.300 11 ppt1.pptx 449,621 431,321 -18,300 12 ppt2.pptx 597,389 584,828 -12,561<br>13 ppt3.pptx 59,015 49,498 -9.517  $13$  ppt3.pptx  $\boxed{59,015}$  49,498 -9,517 14 ppt4.pptx 49,472 44,066 -5,406 15 ppt5.pptx 77,867 64,130 -13,737 16 | pdf1.pdf | 217,997 | 217,997 | 0 17 pdf2.pdf 697,391 697,391 0<br>18 pdf3.pdf 4,035,465 4,035,465 0 18 pdf3.pdf 4,035,465 4,035,465 0 19 pdf4.pdf 5,608,148 5,608,148 0<br>20 pdf5.pdf 336.696 336.696 0 pdf5.pdf 336,696 336,696 0

**Tabel 5.16 Hasil Perubahan Ukuran Dokumen dengan User alice pada kondisi kedua**

#### **Tabel 5.17 Hasil Perubahan Ukuran Dokumen dengan User bob pada kondisi kedua**

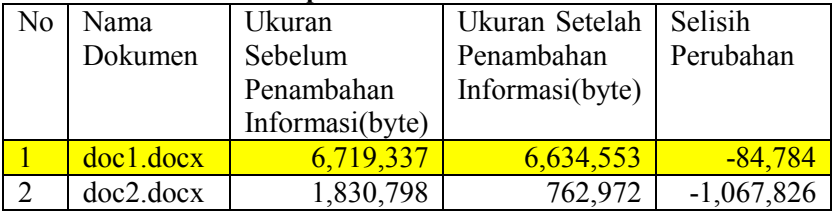

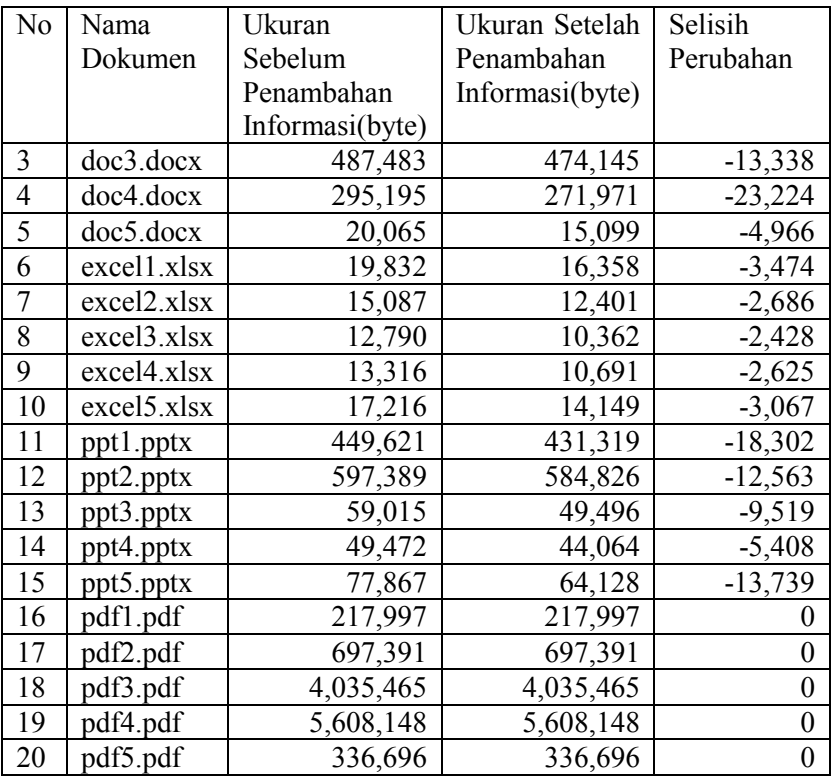

#### **Tabel 5.18 Hasil Perubahan Ukuran Dokumen dengan User Charlie pada kondisi kedua**

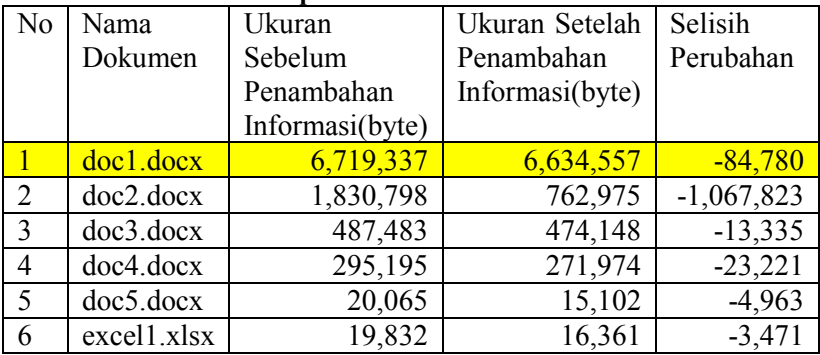

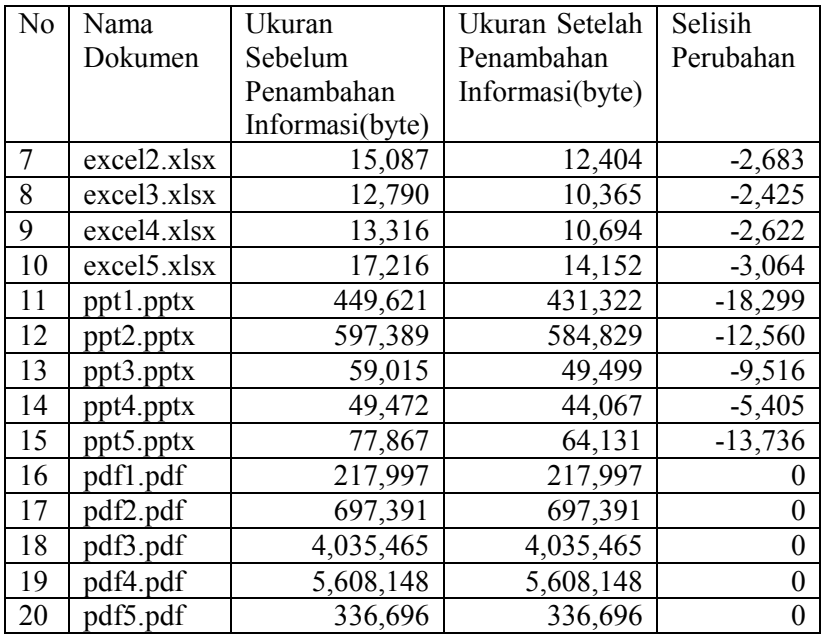

#### **Tabel 5.19 Hasil Perubahan Ukuran Dokumen dengan User deltas pada kondisi pertama**

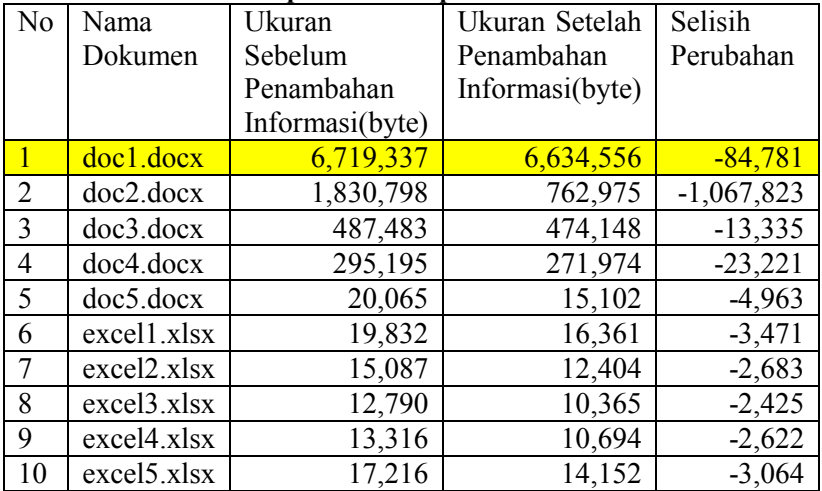

| N <sub>0</sub> | Nama      | Ukuran          | Ukuran Setelah  | Selisih   |
|----------------|-----------|-----------------|-----------------|-----------|
|                | Dokumen   | Sebelum         | Penambahan      | Perubahan |
|                |           | Penambahan      | Informasi(byte) |           |
|                |           | Informasi(byte) |                 |           |
| 11             | ppt1.pptx | 449,621         | 431,322         | $-18,299$ |
| 12             | ppt2.pptx | 597,389         | 584,829         | $-12,560$ |
| 13             | ppt3.pptx | 59,015          | 49,499          | $-9,516$  |
| 14             | ppt4.pptx | 49,472          | 44,067          | $-5,405$  |
| 15             | ppt5.pptx | 77,867          | 64,131          | $-13,736$ |
| 16             | pdf1.pdf  | 217,997         | 217,997         |           |
| 17             | pdf2.pdf  | 697,391         | 697,391         |           |
| 18             | pdf3.pdf  | 4,035,465       | 4,035,465       |           |
| 19             | pdf4.pdf  | 5,608,148       | 5,608,148       |           |
| 20             | pdf5.pdf  | 336,696         | 336,696         |           |

**Tabel 5.20 Hasil Perubahan Ukuran Dokumen dengan User eminemss pada kondisi pertama**

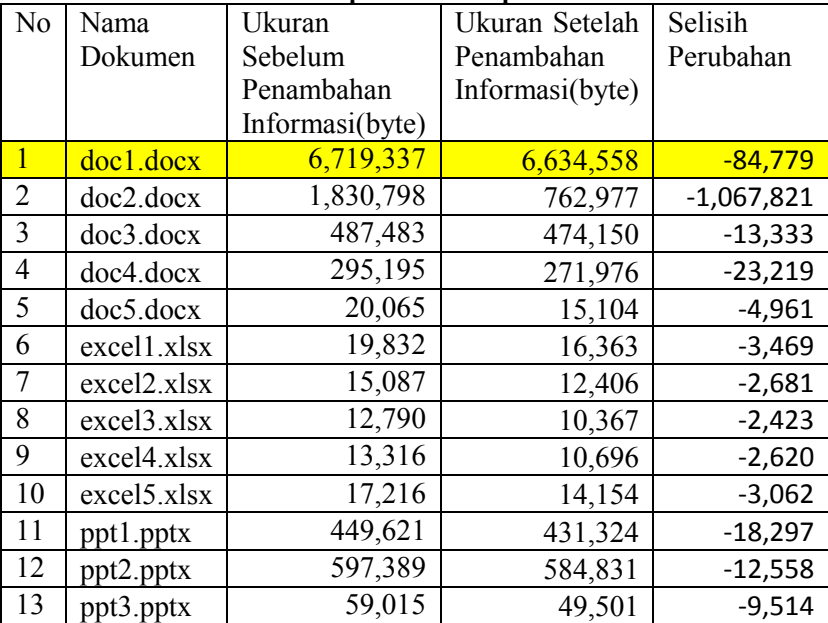

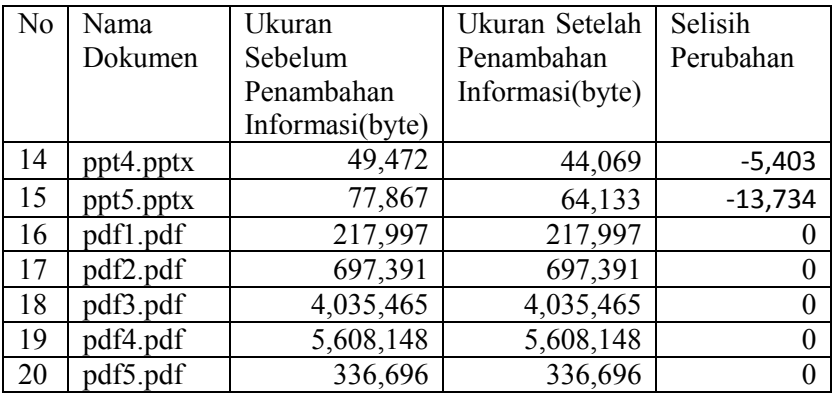

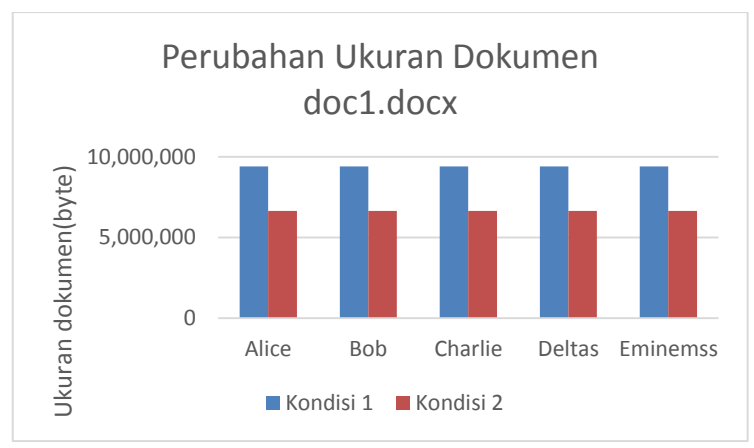

**Gambar 5.10 Grafik Hasil Perubahan Ukuran Dokumen doc1.docx pada kondisi pertama dan kedua** 

## **5.2.2. Pengujian Waktu dan Kecepatan transfer Dokumen**

Hasil uji coba pengujian waktu transfer dokumen pada 2 kondisi yaitu tanpa menggunakan *filesystem* dan menggunakan *filesystem* dengan modul penambahan informasi tanpa modul kompresi. Pengujian dilakukan menggunakan dokumen doc1.docx

yang berukuran 9,407,110 *byte*. Dokumen tersebut lalu diduplikat sebanyak 60 buah. Kemudian dilakukan pengujian transfer dokumen sebanyak 10 dokumen, 20 dokumen, 30 dokumen, 40 dokumen, 50 dokumen dan 60 dokumen. Hasil dari uji coba dapat dilihat pada tabel 5.21.

| No     | Banyaknya | Kondisi  | Kondisi  |
|--------|-----------|----------|----------|
|        | Dokumen   | 1(dalam  | 2(dalam  |
|        |           | detik)   | detik)   |
|        | 10        | 21.81806 | 36.81993 |
| 2      | 20        | 43.05064 | 62.07386 |
| 3      | 30        | 57.27149 | 82.67397 |
| 4      | 40        | 71.89304 | 115.187  |
| 5      | 50        | 92.166   | 144.4617 |
| 6      | 60        | 112.4675 | 182.5813 |
| Jumlah | 210       | 398.6668 | 623.7978 |

**Tabel 5.21 Hasil Pengujian waktu transfer dokumen** 

Dari tabel 5.21 didapatkan rata-rata waktu transfer dokumen pada kondisi 1 yaitu sebesar 1.90 detik dan rata-rata waktu transfer pada kondisi 2 yaitu sebesar 2.97 detik. Sehingga didapatkan perbandingan waktu transfer kondisi 2 1,56 kali lebih cepat dibandingkan waktu transfer kondisi 1. Dapat ditarik kesimpulan waktu yang dibutuhkan untuk melakukan transfer dokumen pada kondisi 1 lebih cepat dibandingkan pada kondisi 2. Grafik waktu transfer dokumen dapat dilihat pada gambar 5.12.

Sedangkan untuk kecepatan transfer didapatkan dari ukuran total dokumen yang disalin dibagi dengan waktu transfer dokumen. Hasil dari kecepatan transfer dokumen dapat dilihat pada tabel 5.22. Penyebab terjadinya perubahan waktu dan kecepatan transfer karena pada *filesystem* yang dibuat terjadi proses membuka dokumen yang akan disalin sehingga menambah waktu proses *filesystem* tersebut.

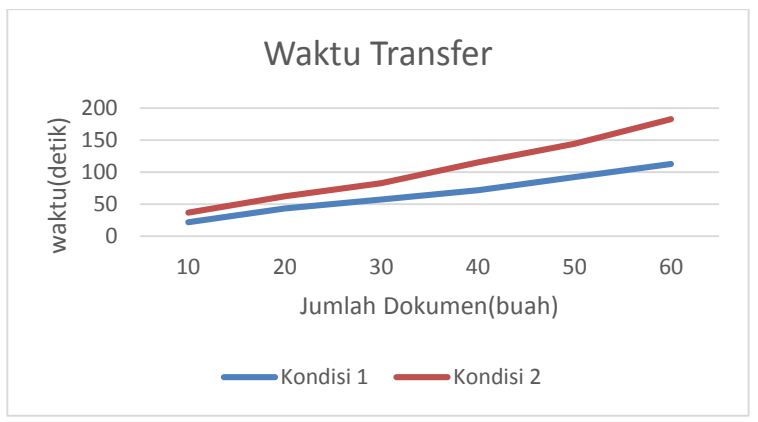

**Gambar 5.11 Grafik waktu transfer dokumen** 

| N <sub>o</sub> | Banyaknya | Kondisi  | Kondisi  |
|----------------|-----------|----------|----------|
|                | Dokumen   | 1(dalam  | 2(dalam  |
|                |           | MB/s)    | MB/s)    |
|                | 10        | 4.111862 | 2.43653  |
| 2              | 20        | 4.167783 | 2.89052  |
| 3              | 30        | 4.699348 | 3.255422 |
| 4              | 40        | 4.991464 | 3.115382 |
| 5              | 50        | 4.866919 | 3.105075 |
| 6              | 60        | 4.78607  | 2.948152 |
| Jumlah         | 210       | 27.62345 | 17.75108 |

**Tabel 5.22 Hasil Pengujian kecepatan transfer dokumen**

Dari Tabel 5.22 didapatkan rata-rata kecepatan transfer dokumen pada kondisi 1 yaitu sebesar 4.725679 MB/s dan rata-rata waktu transfer pada kondisi 2 yaitu sebesar 3.020163MB/s. Sehingga kecepatan transfer dokumen pada kondisi 1 lebih cepat dibandingkan kecepatan transfer dokumen pada kondisi 2. Grafik waktu transfer dokumen dapat dilihat pada Gambar 5.13.

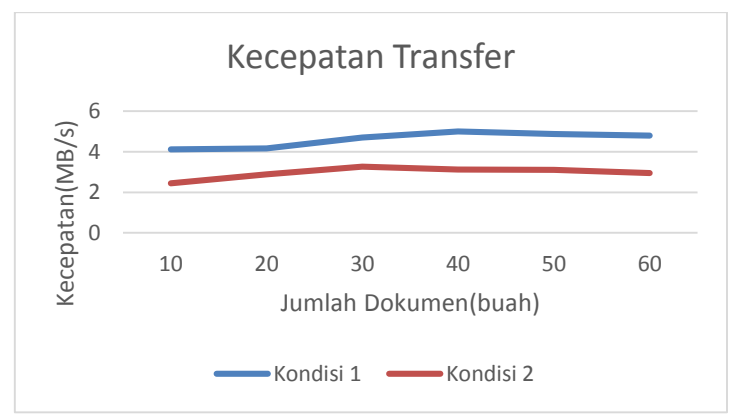

**Gambar 5.12 Grafik kecepatan transfer dokumen** 

### **5.2.3. Pengujian Pencarian Riwayat Penyalinan Dokumen**

Hasil uji coba pengujian pencarian riwayat penyalinan dokumen dengan skenario 2 user menyalin dokumen yang sama pada waktu yang berbeda. Dokumen yang disalin adalah excel4.xlsx. Gambar 5.13 menunjukkan hasil dari uji coba pengujian pencarian riwayat penyalinan dokumen pada Basis Data. Pada gambar ditunjukkan bahwa dokumen excel4.xlsx disalin oleh orang yang berbeda pada waktu yang berbeda. Dari riwayat yang tercatat tersebut akan dapat diketahui siapa saja orang-orang yang menyalin dokumn tersebut. Sehingga apabila terjadi pada dokumen yang disalin tersebut maka orang-orang tersebutlah yang akan dicurigai membocorkan dokumen tersebut.

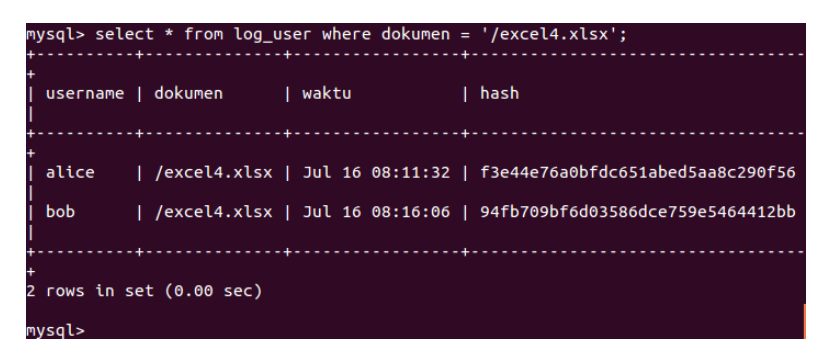

**Gambar 5.13 Riwayat Penyalinan Dokumen excel4.xlsx pada Basis Data di Server**

# 6**BAB VI PENUTUP**

Pada bab ini akan diberikan kesimpulan yang diambil selama pengerjaan Tugas Akhir ini serta saran-saran tentang pengembangan yang dapat dilakukan terhadap tugas akhir ini di masa yang akan datang.

## **6.1. Kesimpulan**

Kesimpulan yang dapat diambil dalam Tugas Akhir ini adalah sebagai berikut:

- 1. Untuk mengurangi tingkat kebocoran dokumen dari dalam perusahaan PT.ATI maka dibuat sebuah *filesystem* yang dapat menambahkan informasi ke dalam dokumen yang disalin.
- 2. *Filesystem* yang dibuat dengan menggunakan FUSE. Di dalam *filesystem* tersebut terdapat modul penambahan informasi ke dalam dokumen Microsoft Office 2007 dengan menggunakan pustaka zipfile dan lxml. Dan modul penambahan informasi ke dalam dokumen PDF dengan menggunakan pustaka pyPDF.
- 3. Penambahan informasi berupa *user* pegawai dan waktu penyalinan serta *hash* dokumen tersebut menggunakan *md5* pada dokumen Microsoft Office versi 2007 dan PDF berhasil.

## **6.2. Saran**

Dalam pengerjaan Tugas Akhir ini terdapat beberapa saran untuk perbaikan serta pengembangan sistem yang telah dikerjakan sebagai berikut:

- 1. Penambahan informasi yang dimasukkan ke dalam dokumen.
- 2. Penambahan jenis dokumen yang bisa dimasukkan informasi menggunakan *filesystem*.
- 3. Optimasi waktu dan kecepatan transfer dokumen.

*(Halaman ini sengaja dikosongkan*

## 7**DAFTAR PUSTAKA**

- [1] B. Hariyanto, Sistem Operasi, Bandung: Informatika, 2009.
- [2] S. Team, "Samba," Samba, [Online]. Available: http://www.samba.org/samba/docs/man/. [Accessed 25 Maret 2014].
- [3] P. Central, "Python Central," 16 Mei 2013. [Online]. Available: http://www.pythoncentral.io/hashing-files-withpython/. [Accessed 2 Juli 2014].
- [4] SourceForge. [Online]. Available: http://fuse.sourceforge.net/. [Accessed 25 Maret 2014].
- [5] M. Office, "Microsoft Office," [Online]. Available: http://office.microsoft.com/en-001/word-help/office-openxml-i-exploring-the-office-open-xml-formats-RZ010243529.aspx?section=3. [Accessed 14 Juni 2014].
- [6] "lxml," [Online]. Available: http://lxml.de/. [Accessed 18 Juni 2014].
- [7] Cisco, "Cisco Support Community," [Online]. Available: https://supportforums.cisco.com/discussion/9551901/whatlogging-facility-local7. [Accessed 18 Mei 2014].
- [8] Adobe, "Adobe PDF," [Online]. Available: http://www.adobe.com/products/acrobat/adobepdf.html. [Accessed 14 Juni 2014].
- [9] L. Foundation. [Online]. Available: http://www.linuxfoundation.org/what-is-linux. [Accessed 17 Juni 2014].
- [10] Samba, "Samba," [Online]. Available: https://www.samba.org/samba/docs/man/manpages-3/vfs\_full\_audit.8.html. [Accessed 16 Juni 2014].

*(Halaman ini sengaja dikosongkan)*

### **9 BIODATA PENULIS**

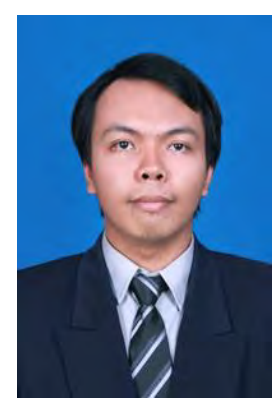

**I Gede Adhiarta Wiandana,** biasa dipanggil Adhiarta, dilahirkan di kota Semarang pada tanggal 7 Desember tahun 1992. Penulis adalah anak sulung dari dua bersaudara. Penulis menempuh pendidikan TK Tiga Raja (1997-1998), SDN 2 Sumerta (1998-2004), SMPN 8 Denpasar (2004-2007), SMA Negeri 3 Denpasar (2007-2010). Pada tahun 2010, penulis mengikuti SNMPTN dan diterima di strata satu Jurusan Teknik Informatika Fakultas Teknologi Informasi, Institut Teknologi

Sepuluh Nopember Surabaya angkatan 2010 yang terdaftar dengan NRP 5110100171. Di Jurusan Teknik Informatika ini, penulis mengambil bidang minat *Net Centric Computing* (NCC) . Selama menempuh kuliah, penulis juga aktif sebagai anggota departemen kewirausahaan di Himpunan Mahasiswa Teknik Computer (HMTC) C-1A. Penulis juga aktif sebagai anggota TPKH-ITS. Pada beberapa acara kampus, penulis juga beberapa kali aktif menjadi panitia, baik sebagai anggota maupun koordinator. Selain itu, penulis beberapa kali menjadi asisten, diantaranya Asisten mata kuliah Organisasi Komputer, Asisten mata kuliah Riset Operasi, dan Asisten Praktikum Sistem Operasi. Penulis dapat dihubungi melalui alamat *e-mail* dragonfly14641@gmail.com.

#### 8**LAMPIRAN**

Implementasi *filesystem* menggunakan FUSE dengan bahasa pemrograman python

```
import zipfile
import tempfile
import os
import errno
import sys
import shutil
import hashlib
import zlib
import MySQLdb
from lxml import etree
from lxml.etree import Element
from time import strftime, localtime, time
from fuse import FUSE, Operations, FuseOSError
from pyPdf import PdfFileReader, PdfFileWriter
from pyPdf.generic import NameObject, 
createStringObject
from libxmp import XMPFiles, consts
class log_user:
     host = 'localhost'
     user = 'root'
     password = 'root'
    db = 'log'def init (self):
                            self.connection =
MySQLdb.connect(self.host, self.user,
self.password, self.db)
         self.cursor = self.connection.cursor()
     def insert(self, query):
         try:
             self.cursor.execute(query)
             self.connection.commit()
         except:
```

```
 self.connection.rollback()
    def query(self, query):
cursor =
self.connection.cursor( MySQLdb.cursors.DictCu
rsor )
        cursor.execute(query)
        return cursor.fetchall()
   def del (self):
        self.connection.close()
class md5:
   def init (self, path, user, time):
       self.path = path self.user = user
       self.time = timedef generate md5(self):
       BLOCKSIZE = 65536hasher doc = hashlib.md5() with open(self.path, 'rb') as f:
           buf = f.read(BLOCKSIZE) while(len(buf)>0):
               hasher doc.update(buf)
               buf = f.read(BLOCKSIZE)hasher = hashlib.md5()
       hasher.update(hasher doc.hexdigest())
        hasher.update(self.user)
        hasher.update(self.time)
        return hasher.hexdigest()
class pdf:
   def init (self, pdf filename, path file):
       self.pdf filename = pdf filename
       self.path file = path file
```

```
def insert info(self):
# GET TIME
               timenow = strftime("%b %d %X", 
localtime())
# --------
# GET USERNAME 
                                 username =
file('/var/log/samba/log.audit', 
"r").readlines()[-1]
       index1 = username.find(')')index2 = username.find('|')username = username[index1+3:index2]# ------------
# MD5 FUNCTION
                                 md5info =md5(self.pdf filename,username,timenow)
       file info = md5info.qeneratemd5()# ------------
# INFO
         info = username + '-' + timenow + '-' +
file_info[0:32]
# ----
# INSERT TO DATABASE
        log users = loguser()
        query = "INSERT INTO log_user VALUES('"
+ username + "','" + self.path file + "','" +
timenow + "','" + file info[0:32] + "')"
       log_users.insert(query)
# ------------------
# INSERT INFORMATION TO METADATA IN PDF 
DOCUMENT
       fin = open(self.pdf filename, 'rb')
       pdf = PdfFileReader(fin) writer = PdfFileWriter()
        for page in range(pdf.getNumPages()):
            writer.addPage(pdf.getPage(page))
         infoList = writer._info.getObject()
        infos = pdf.documentInfo
        for key in infos:
```

```
 infoList.update({NameObject(key): 
createStringObject(infos[key])})
        infoList.update({NameObject('/Comment'): 
createStringObject(info)})
         fout = open(self.pdf_filename+'out.pdf', 
'wb')
         writer.write(fout)
         fin.close()
         fout.close()
         os.unlink(self.pdf_filename)
         os.rename(self.pdf_filename+'out.pdf', 
self.pdf_filename)
class xml:
            def __init__(self, docx_filename, 
path file):
                               self.zipfile =
zipfile.ZipFile(docx_filename)
        self.docx filename = docx filename
        self.path file = path file
    def get word xml(self):
        with open(self.docx filename) as f:
                                 xml content =
self.zipfile.read('docProps/core.xml')
         return xml_content
    def get xml tree(self, xml string):
        return etree.fromstring(xml_string)
            def write and close docx (self,
xml content, output filename):
         try:
               compression = zipfile.ZIP_DEFLATED
         except:
                 compression = zipfile.ZIP_STORED
               modes = { zipfile.ZIP_DEFLATED: 
'deflated',
```
zipfile.ZIP STORED: 'stored', }  $tmp$  dir = tempfile.mkdtemp() self.zipfile.extractall(tmp\_dir) with with the set of  $\mathbf{w}$ open(os.path.join(tmp\_dir,'docProps/core.xml')  $, 'w')$  as f:  $xmlstr = etree. tostring (xml content,$ pretty\_print=True) f.write(xmlstr) filenames = self.zipfile.namelist() zip copy filename = output filename with zipfile.ZipFile(zip copy filename, "w") as docx: for filename in filenames: docx.write(os.path.join(tmp\_di r,filename), filename, compress type=compression) shutil.rmtree(tmp\_dir) def insert info(self): # GET TIME timenow = strftime("%b %d %X", localtime()) # -------- # GET USERNAME  $username =$ file('/var/log/samba/log.audit', "r").readlines()[-1]  $index1 = username.find(')')$  $index2 = username.find('|')$  $username = username[index1+3:index2]$ # ------------ # MD5 FUNCTION  $md5$ info  $=$ md5(self.docx\_filename,username,timenow) file  $info = md5info.qeneratemd5()$  $info = fileinfo[0:32]$ # ------------

```
INSERT TO DATABASE
        log users = log user()
         query = "INSERT INTO log_user VALUES('"
+ username + "','" + self.path \overline{file} + "','" +
timenow + "','" + file info[0:32] + "')"
        log_users.insert(query)
# ------------------
            INSERT INFO TO CORE.XML IN OFFICE
DOCUMENT
                             format filename =
'/home/server/Downloads/format.xml'
        xml content = self.get word xml()xml tree = self.get xml tree(xml content)
       xml format = etree.parse(format filename)
        for element in xml tree.iter():
            taq tree = element.tag
             element_tree = element.text
             for elements in xml format.iter():
                  tag_format = elements.tag
                  if tag_tree == tag_format:
                    elements.text = element tree
        index = 0for element in xml format.iter():
             if index == 3: if '-' in element.text:
                    index1 = element.text.find('-
\mathbf{I}element.text =
element.text[0:index1] + '-' + username
                  else:
                      element.text = element.text 
+ '-' + username
             elif index == 5:
                  if '-' in element.text:
                    index1 = element.text.find('-
')
                                  element.text =
element.text[0:index1] + '-' + info
                  else:
```

```
 element.text = element.text 
+ '-' + info
             elif index == 6: if '-' in element.text:
                     index1 = element.text.find('-
                                    element.text =
element.text[0:index1] + '-' + timenow
                  else:
                       element.text = element.text 
+ '-' + timenow
              index+=1
          self. write and close docx (xml format,
self.docx_filename)
class fuse oper(Operations):
    def \overline{init} (self, root):
          self.root = root
         self.float = ''path file = path file[1:]
```
')

```
def full path(self, path file):
        if path file.startswith("/"):
        path = os.path.join(self.root, path_file)
         return path
     def getattr(self, path, fh=None):
        full path = self. full path(path)
        st = os.lstat(full path) return dict((key, getattr(st, key)) for
key in ('st_atime', 'st_ctime',
                            'st_gid', 'st_mode',
'st mtime', 'st nlink', 'st_size',
'st_uid'))
     def readdir(self, path, fh):
        full path = self. full path(path)
        dirents = [\cdot, \cdot, \cdot, \cdot] print 'tes'
```

```
 if os.path.isdir(full_path):
           dirents.extend(os.listdir(full path))
         for r in dirents:
              yield r
     def open(self, path, flags):
             full path = self. full path(path)
         if self.flags != full path:
               if 'docx' in full path or 'xlsx' in
full path or 'pptx' in full path:
                  insert = xml(full path, path) insert.insert_info()
                  self.flags = \overline{t}ull path
              if 'pdf' in full_path:
                  insert = pdf(full path, path) insert.insert_info()
         return os.open(full path, flags)
     def read(self, path, length, offset, fh):
         full path = self. full path(path)
          os.lseek(fh, offset, os.SEEK_SET)
          return os.read(fh, length)
def main(mountpoint, root):
             FUSE(fuse oper(root), mountpoint,
allow_other=True)
if name = 'main ':
    \overline{\text{main}}(\overline{\text{sys.ary}}[2], \overline{\text{sys.ary}}[1])
```